# UNIVERSIDADE TECNOLÓGICA FEDERAL DO PARANÁ DEPARTAMENTO ACADÊMICO DE INFORMÁTICA CURSO DE ESPECIALIZAÇÃO EM TECNOLOGIA JAVA E DISPOSITIVOS MÓVEIS

# JEFFERSON TADEU MONTEIRO

# **SADBS – SISTEMAS DE AGENDAMENTOS E DOAÇÕES WEB E MOBILE DE BANCO DE SANGUE**

MONOGRAFIA

CURITIBA 2013

Jefferson Tadeu Monteiro

# **SADBS – SISTEMAS DE AGENDAMENTOS E DOAÇÕES WEB E MOBILE DE BANCO DE SANGUE**

Trabalho de Conclusão de Curso de especialização, apresentado ao curso de Especialização em Tecnologia Java do Departamento Acadêmico de Informática – DAINF – da Universidade Tecnológica Federal do Paraná – UTFPR, como requisito parcial para obtenção do título de Especialista em Tecnologia Java e Dispositivos Móveis.

**Orientadora:** Marília A. Amaral, Profa. Dra. **Co Orientador:**

Leandro B. de Almeida, Prof. MSc.

**CURITIBA** 

#### 2013

## AGRADECIMENTOS

Agradeço primeiramente a minha orientadora de Trabalho de conclusão de curso, Prof<sup>a</sup> Dr<sup>a</sup> Marília A Amaral que tanto contribuiu com explicações do trabalho.

Agradeço também ao Prof<sup>o</sup>.Leandro Batista Almeida pela atenção dispensada durante o desenvolvimento da aplicação Android e com outras explicações relacionadas às melhores práticas no desenvolvimento Web.

Não podemos deixar de agradecer às instituições que nos cederam toda infraestrutura dos laboratórios para a realização deste trabalho.

E por último, mas não menos importante, aos nossos pais, familiares e amigos que ajudaram direta e indiretamente para a execução deste trabalho e para nossa formação.

#### RESUMO

Este trabalho aborda o desenvolvimento de uma solução de localização e agendamento de consultas nos Bancos de Sangue do Brasil através de dispositivos móveis com sistema Android. Atualmente os bancos de sangue enfrentam problemas relacionados aos estoques sanguíneos devido a falta de doadores. Isto deve-se ao fato de que muitas vezes as pessoas não têm tempo ou não sabem a localização de um determinado banco de sangue. Outro ponto relevante é a questão do agendamento, pois muitas vezes as pessoas têm que ligar para o banco de sangue para saber se existe agenda disponível, assim sobrecarregando os atendentes que poderiam fazer outras tarefas, tais como atender mais doadores no mesmo espaço de tempo. Para solucionar este problema foi desenvolvido um aplicativo Android em que o doador pode realizar o cadastro facilmente e agendar consultas diretamente pelo aparelho. Além disso ele pode saber a localização de um determinado banco de sangue através do traçar da rota que também é feito pelo aplicativo, ainda há a possibilidade do doador saber quantas doações foram feitas para um determinado estado. Outro ponto importante do trabalho é a parte Web que é responsável pelo controle de consultas e histórico de doações do paciente, assim garantindo que a doação de sangue seja rápida eficiente e segura tanto para doador como para o profissional da saúde.

#### ABSTRACT

The development of a solution of location and scheduling appointments in the Blood Banks of Brazil through mobile devices with Android system is the subject of this paper. Currently blood banks face problems related to stocks due to lack of blood donors, this is due to the fact that people often do not have time or don't know the location of a blood bank. Another relevant point is the issue of scheduling, because people often have to call the blood bank to see if there is agenda available, thus overloading the operators that could do other tasks, such as answering more donors in the same space of time. To solve this problem we developed an android application which the donor can easily make the register and schedule appointments directly by the device, it can also know the location of a blood bank by tracing the route , furthermore there is the possibility of the donor know how many donations were made in the in a particular state. Another important point is the part which is responsible for the Web control queries and donation history of the patient, thus ensuring that blood donation is quick efficient and safe for both donor and to the health professional.

## LISTA DE FIGURAS

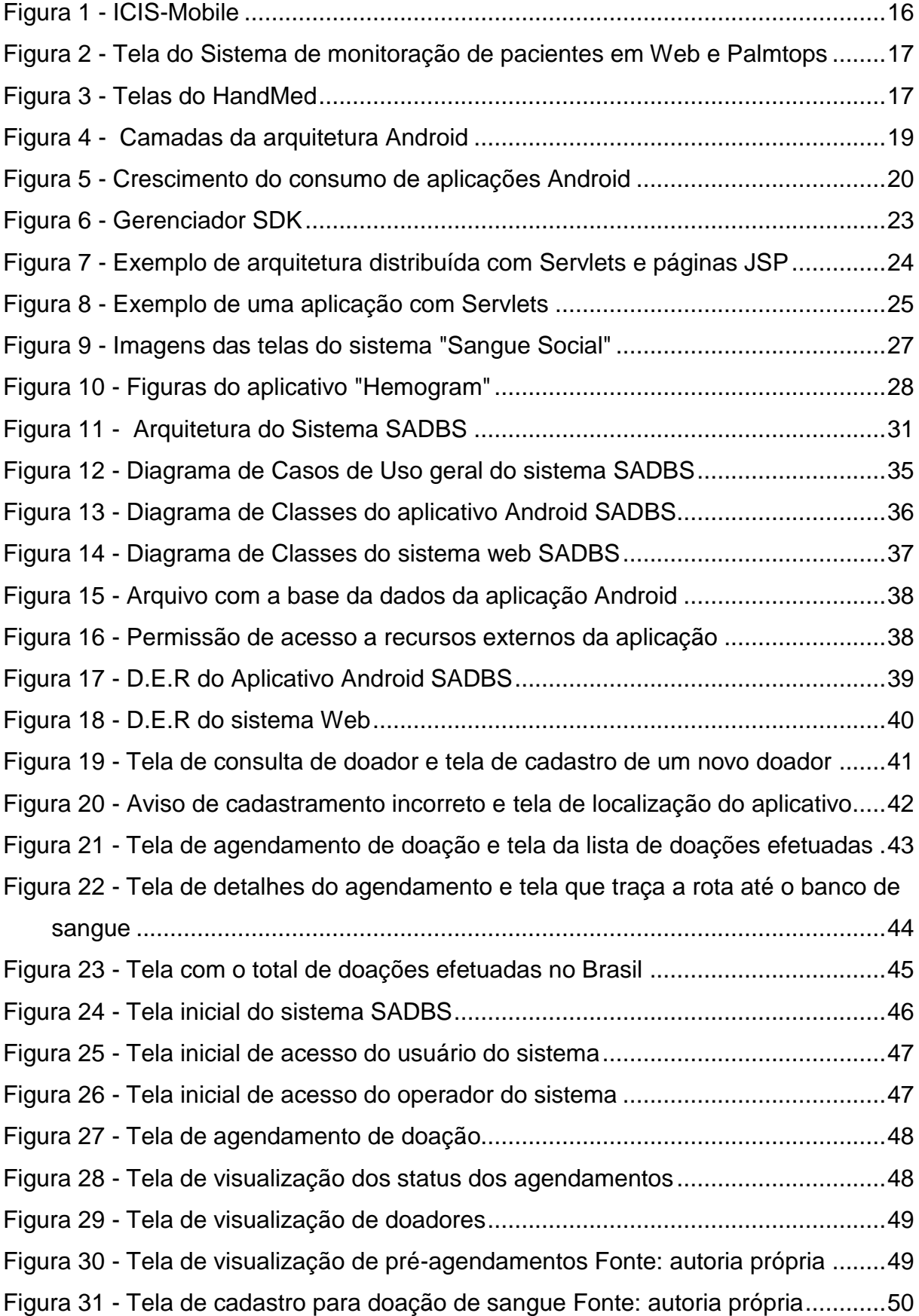

# **SUMÁRIO**

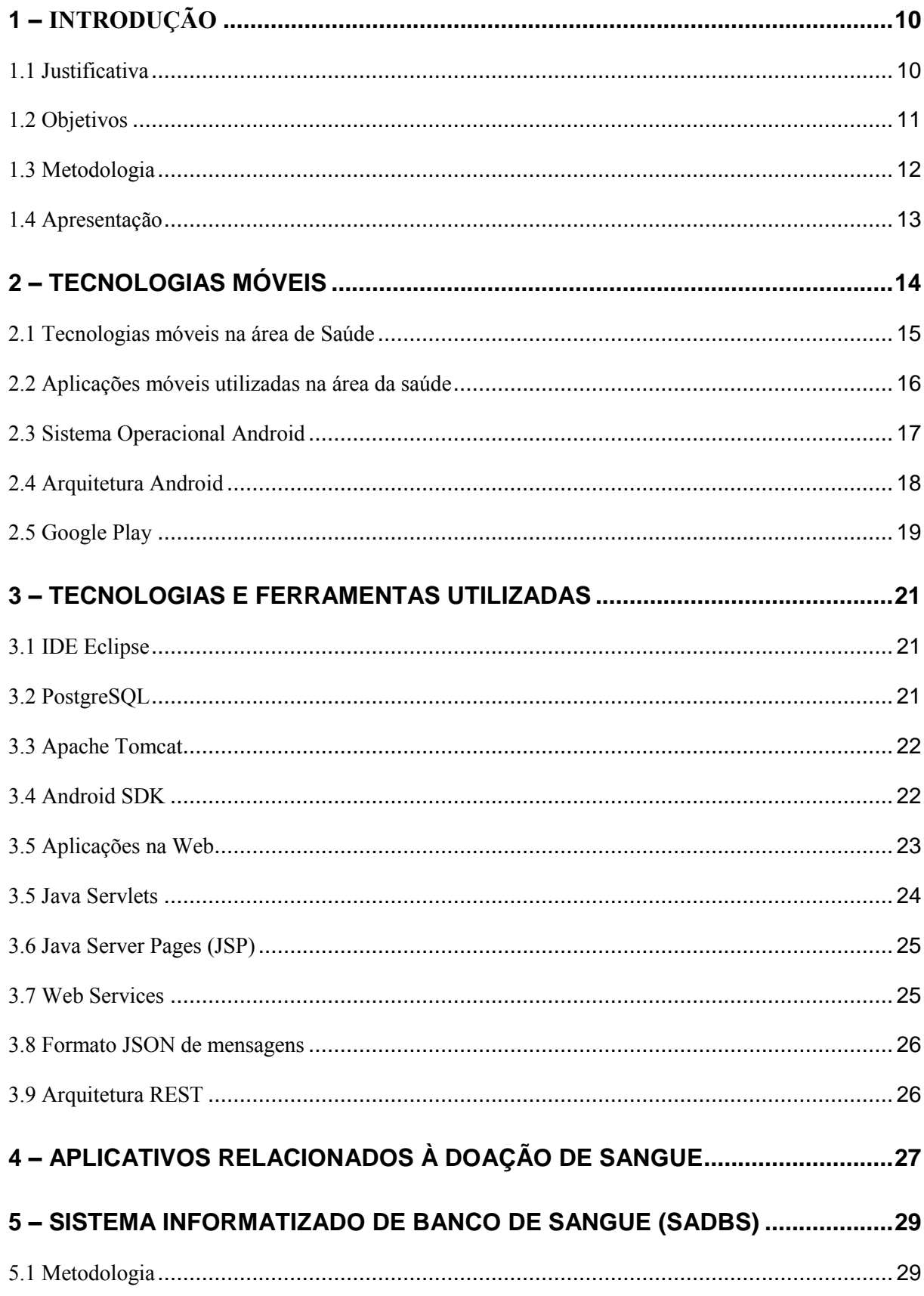

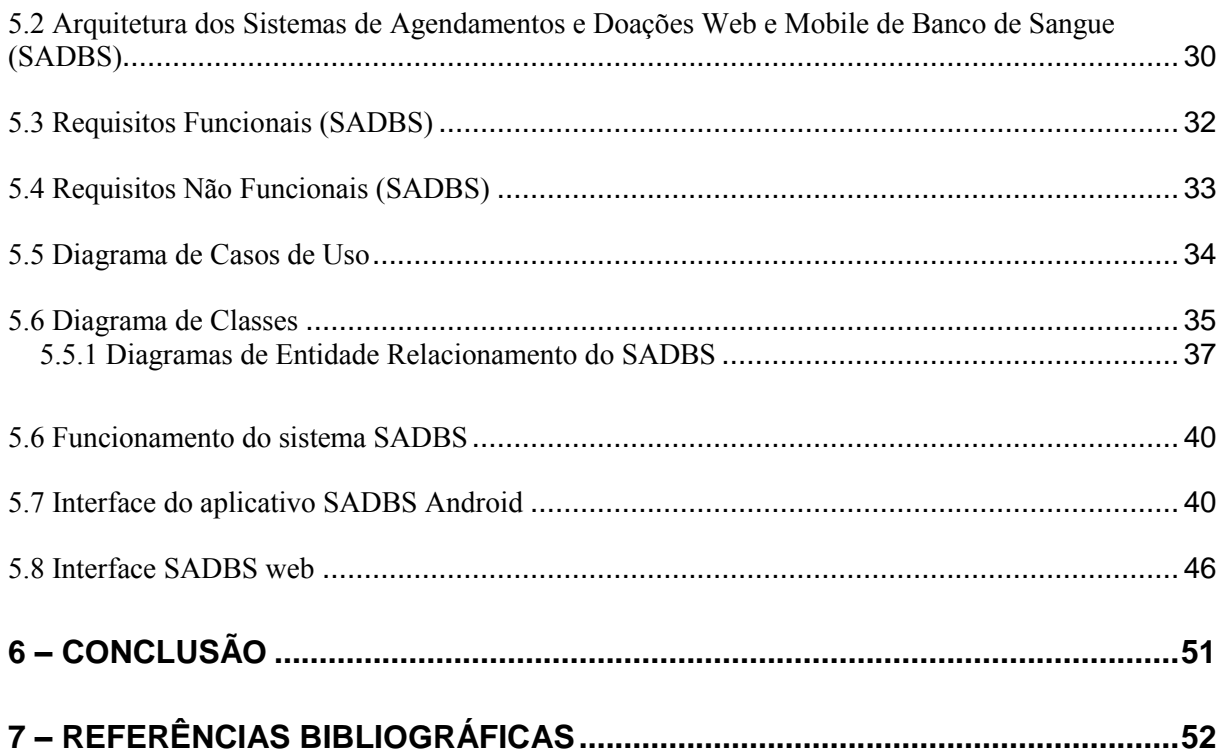

## **LISTA DE ABREVIATURAS E SIGLAS**

**SADBS:** Sistemas de Angendamentos e Doações Web E Mobile de Banco de Sangue.

**APK:** *Android application package file.*(Arquivo de pacote de aplicação Android).

**D.E.R:** Diagrama de Entidade e Relacionamento.

**IDE:** *Integrated Development Environment* (Ambiente Integrado de Desenvolvimento).

**JDBC:** *Java Database Connectivity*

**JVM:** *Java Virtual Machine* (Máquina Virtual Java)

**JSP:** *JavaServer Pages*

**MVC:** *Model, View and Controller* (Modelo, Visão e Controle).

**SDK:** *Software Development Kit* (Kit de Desenvolvimento de Software).

**SGBD:** Sistema Gerenciador de Banco de Dados.

**SWT:** *Standard Widget Tookit* (Biblioteca gráfica do Java)

**REST**: *Representation State Transfer* (Técnica de Engenharia de Software usado para sistemas Distribuídos).

## <span id="page-9-0"></span>**1 – INTRODUÇÃO**

Existem algumas dificuldades que permeiam o gerenciamento da informação, entre elas tem-se: aumento exponencial da quantidade de dados, número de profissionais que controlam os processos e aumento das demandas para acesso à informação em tempo real.

O problema com o gerenciamento da informação tem sido ainda mais dificultado devido a um exponencial aumento na quantidade de dados a serem gerenciados, no número de profissionais que controlam os processos e nas demandas para acesso em tempo real (PINOCHET, 2011).

Deste modo, faz se necessário um posicionamento estratégico das organizações da área de saúde para um melhor tratamento dos recursos tecnológicos disponíveis, bem como a escolha de uma ferramenta adequada de tecnologia de informação que pode ser capaz de trazer benefícios às instituições de saúde. O objetivo deste trabalho é desenvolver um sistema que contribua de maneira significativa com a área da saúde, visando à aplicação da tecnologia da informação para auxiliar as pessoas em termos de localização e consultas nos bancos de sangue de maneira adequada.

Para isto, este trabalho propõe a criação um sistema de agendamento e localização multiplataforma, com um aplicativo Android e um sistema web de controle e manutenção, para facilitar a doação de sangue, bem como aumentar os estoques dos bancos de sangue em todo o Brasil.

Portanto, com a consequente evolução da Computação Móvel (CM), a área da saúde vem também aplicando soluções desse contexto a fim de cobrir seus profissionais que estão em constante movimento com soluções tecnológicas que acompanhem seus ritmos (LEE, SCHNEIDER e SCHELL, 2005).

#### <span id="page-9-1"></span>**1.1 Justificativa**

Este trabalho aborda o desenvolvimento de um aplicativo Android que pode servir como um meio para suprir a necessidade dos bancos de sangue, bem como os hospitais de manter contato com os doadores de sangue para que os estoques de sangue sempre fiquem em níveis adequados.

Outro fator importante é mostrar para a população em geral que o ato da doação de sangue é uma prática muito importante e que o cidadão só tem a ganhar com esta prática, pois quanto mais informação para a população, sobre a doação de sangue, maior será a quantidade de doadores e melhor será o seu perfil.

A formação de grupos de doadores informados e conscientizados sobre a importância da doação de sangue é essencial para aumentar o número de doadores de forma responsável e consciente, aprimorando o perfil dos doadores e o padrão de qualidade do sangue coletado e dessa maneira suprindo a necessidade dos bancos de sangue (FRANCO e CÉZARO, 2005).

A formação de grupos de doadores é importante, pois os hemocentros têm dificuldades em manter o estoque de sangue para atender às necessidades específicas e emergenciais da população, colocando em risco a saúde e a vida da população.

O *marketing* é importante para a captação de doadores, sendo necessária a utilização de estratégias consistentes para tornar a doação de sangue parte de hábitos e valores da população. A doação de sangue não faz parte da vida da maioria da população, por isso, é fundamental o planejamento, o desenvolvimento, a avaliação de estratégias e a sua socialização, possibilitando novas formas de captação (RODRIGUES e REIBNITZ, 2011).

No Brasil o problema é agravado pelos altos percentuais de inaptidão clínica e sorológica entre indivíduos que se dispõem a doar sangue, associados aos elevados custos financeiros que envolvem a garantia transfusional, hoje em grande parte sob responsabilidade do sistema público. Portanto, um dos grandes desafios dos serviços de hemoterapia é a garantia do atendimento da demanda transfusional, aliando disponibilidade dos produtos sanguíneos à sua qualidade (VERTCHENKO, 2011)

#### <span id="page-10-0"></span>**1.2 Objetivos**

O objetivo deste trabalho é auxiliar possíveis doadores de sangue a localizar ou agendar uma doação de maneira rápida e cômoda através de um aplicativo Android.

Outro ponto importante é o controle dos agendamentos pelo profissionais da saúde, bem como o agendamento do doador através de uma sistema Web.

Os objetivos específicos do trabalho são:

11

- 1) Criar um sistema Web para controle e agendamento de doadores, bem como enviar alertas automáticos aos doadores quando os nível de um determinado tipo de sangue estiver baixo, além de possuir uma interface para que o usuário possa cadastrar e consultar agendamentos.
- 2) Desenvolver um aplicativo para dispositivos móveis com Sistema Android em que deve ser possível a localização e o agendamento de doações, bem como a visualização das doações efetuadas em um determinado estado.

#### <span id="page-11-0"></span>**1.3 Metodologia**

O sistema foi dividido em duas plataformas: web e Android. Primeiramente foi desenvolvida a aplicação Android, que possibilita o cadastramento de novos doadores, agendamentos, e também a localização de bancos de sangue através do endereço que foi pré-cadastrado pelo doador no momento do cadastro. Outra funcionalidade deste sistema é a possibilidade de visualização da quantidade total de doções de um determinado estado.

Para o desenvolvimento do aplicativo Android utilizou-se o ambiente integrado de desenvolvimento de software chamado Eclipse em que foi instalado um *plugin* para o desenvolvimento de aplicações Android, bem como o *Software Development Kit (SDK)* para Android, o qual contém todas a bibliotecas e ferramentas de desenvolvimento necessárias para construir, testar e debugar aplicações para Android. A aplicação foi construída utilizando o sistema Android 2.3.3 e foi utilizado o aparelho Xperia X10 da Sony Ericsson para o desenvolvimento, testes, e *debug* da aplicação.

Para o sistema web, foi usado o mesmo ambiente de desenvolvimento citado anteriormente, o Eclipse com a API de Servlet para construção dos servlets, e também fez-se o uso da API JSTL na camada de visual do sistema web.

Foi então criada uma base de dados utilizando o sistema gerenciador de banco de dados (SGBD) *PostgreSQL* para o armazenamento.

Foram realizados testes através de um servidor instalado localmente na máquina do desenvolvedor, o *Apache Tomcat,* utilizado para execução e monitoramento de falhas da aplicação web.

#### <span id="page-12-0"></span>**1.4 Apresentação**

No **capítulo 1** tem-se a introdução em que são apresentados os objetivos geral e específicos, a justificativa, a metodologia empregada de forma resumida e como está organizada a estrutura deste trabalho.

Logo em seguida, no **capítulo 2** é feita uma revisão das literaturas das tecnologias móveis e sua importância nos dias atuais.

O **capítulo 3** apresenta as diversas tecnologias e ferramentas utilizadas neste trabalho, como as APIs *Servlet* e JSTL e o kit de desenvolvimento Android SDK, que foram usados para o desenvolvimento do sistema web e o aplicativo Android denominado SADBS.

No **Capítulo 4** são mostrados alguns dos aplicativos móveis para a área da saúde disponibilizados atualmente.

Finalmente, no **Capítulo 5** é apresentada a solução desenvolvida e sua metodologia, assim como sua arquitetura e funcionalidades.

Por último, no **Capítulo 6** é apresentada a conclusão, em que são discutidos os principais resultados e as possibilidades de trabalhos futuros relacionados.

## <span id="page-13-0"></span>**2 – TECNOLOGIAS MÓVEIS**

As tecnologias móveis, sem fio e ubíquas estão entre os assuntos mais discutidos na área de Sistemas de Informação atualmente (SEDYCIAS, 2008).

Hoje, os telefones móveis têm se tornado um indispensável e inseparável objeto em nossas vidas. Ambos por sua facilidade e atributos de comunicação, como uma maneira de afirmação de vida, os telefones móveis tornaram-se únicos em estilo e são um dispositivo utilizado por pessoas de todas as idades ao redor do mundo. Eles são algo sem o qual é difícil imaginar a vida, tanto em termos de necessidade quanto termos de afirmação de status (SEDYCIAS, 2008).

Dessa forma, a ubiquidade proporcionada pela tecnologia móvel é um fator importante de acessar e usar conteúdos digitais em qualquer momento, independente de lugar.

Com o crescimento da telefonia móvel, banda larga e redes sem fio, a mobilidade e a computação em múltiplas plataformas e aparelhos tornam-se cada vez mais factíveis (SACCOL e REINHARD, 2007).

As tecnologias móveis destacam-se entre as mídias interativas , pois além de promoverem a interatividade, contam com recursos de mobilidade e portabilidade (FEDOCE e SQUIRRA, 2011).

Apesar de certas restrições quanto a custo, disponibilidade, padrões universais e segurança, as tecnologias de informação móveis e sem fio se propagam mundialmente e, da mesma forma, no mercado brasileiro. No Brasil, o número de telefones celulares (57 milhões) já havia ultrapassado o número de telefones fixos (IDGNow/PCWorld, 2003), e segundo a Pesquisa do Comitê Gestor da internet o telefone celular já está em 82% dos lares das áreas urbanas e 78 % no total do país (FEDOCE e SQUIRRA, 2011).

Existem diversos tipos de tecnologias móveis que são usadas pela população, entretanto a tecnologia Android merece destaque pelo crescimento espantoso segundo a pesquisa do IDC, divulgada no final de maio que mostra um crescimento acumulado de 91,5 % só no último ano, sendo que no último trimestre passou a corresponder a 75% dos dispositivos vendidos no mundo (CAGNONI, 2013).

Uma tecnologia móvel muito utilizada hoje em dia em diversos aparelhos é oriunda da plataforma Android, a qual possui diversas características.

14

Segundo (CAGNONI, 2013) diversas características poderiam ser citadas, mas dentre as mais importantes a versatilidade destaca-se, pois em termos de recursos e praticidade para desenvolvedores é considerada uma das melhores, e também com uma interface fácil e intuitiva conquistou uma legião de usuários.

Portanto, esta plataforma é a principal responsável pela venda de dispositivos no Brasil e no mundo.

#### <span id="page-14-0"></span>**2.1 Tecnologias móveis na área de Saúde**

Os avanços tecnológicos têm tornado o conhecimento na área da saúde mais acessível, com a possibilidade de ampla utilização e compartilhamento de informação, destacando-se a computação ubíqua que busca trazer os dispositivos computacionais para o dia-a-dia do homem (GOULART, MORGADO, NETTO, BONI, DOMINGUES, TOKUNAGA, BORNIA, 2006).

Segundo Halamka (JENNETT, PA , EDWORTHY, SM, ROSENAL, TW , MAES, WR, YEE, JARDINE, 1991), o futuro da educação médica se sustenta na adoção de tecnologias, tais como a tecnologia móvel e a *wireless* (comunicação sem cabos ou fios, através de frequência de rádio e ondas infravermelho), que conectam pessoas, unificam e potencializam o processo de educação (GOULART, MORGADO, NETTO, BONI, DOMINGUES, TOKUNAGA, BORNIA, 2006).

A alta necessidade de informação, tanto sobre seus pacientes como sobre tratamentos e medicamentos, vitais para que o profissional tome decisões no seu dia a dia. Contudo, como já é esperado, o volume que essas informações têm é muito grande. Assim sendo, a tecnologia da informação vem sendo, cada vez mais, inserida em todas as áreas da Medicina auxiliando em novas descobertas e em novas formas de oferecer uma assistência médica de melhor qualidade (CORREIA, GOLDMAN, 2008).

Diversas aplicações são usadas na área da saúde, mas um conjunto de aplicativos em específico chama atenção devido a sua importância no monitoramento do paciente, principalmente em leitos de UTI ou neonatal. Um exemplo disto, é o sistema ICIS Mobile que provê o monitoramento em tempo real de eletrocardiograma e visualização de vários resultados laboratoriais, como raio-x (CORREIA, GOLDMAN, 2008), como mostrado na **Figura 1**.

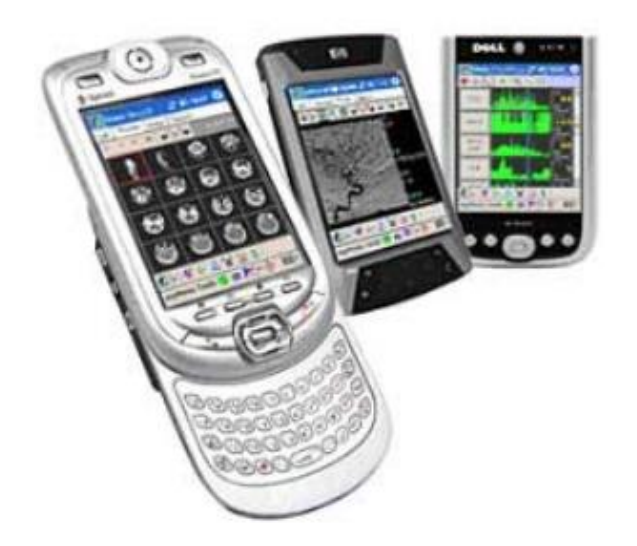

**Figura 1 - ICIS-Mobile Fonte: (CORREIA, GOLDMAN, 2008)**

<span id="page-15-0"></span>As aplicações relacionadas ao monitoramento de paciente estão fortemente ligados ao próprio paciente e não na dependência das instituições. Porém esse monitoramento pode ser caro para um centro de saúde (CORREIA, GOLDMAN, 2008).

## <span id="page-15-1"></span>**2.2 Aplicações móveis utilizadas na área da saúde**

Com a consequente evolução da computação móvel (CM) a área da saúde vem também aplicando soluções desse contexto a fim de cobrir seus profissionais que estão em constante movimento com soluções tecnológicas que acompanhem seus ritmos (LEE, SCHNEIDER, SCHELL, 2005).

Para suprir esses profissionais, sistemas e aplicações capazes de fornecer auxílio nessas situações são necessários. Sendo assim, realizou-se um estudo sobre os principais projetos de aplicações existentes, analisando-se as tecnologias utilizadas e os dispositivos móveis mais comuns nesses projetos e aplicações na área da saúde (JUNIOR e FERNANDES, 2008).

Dentre as várias aplicações que existem na área da saúde poderiamos citar a monitoração de pacientes apoiada em web e Palmtops (JUNIOR e FERANDES, 2008), conforme mostrado na **Figura 2**.

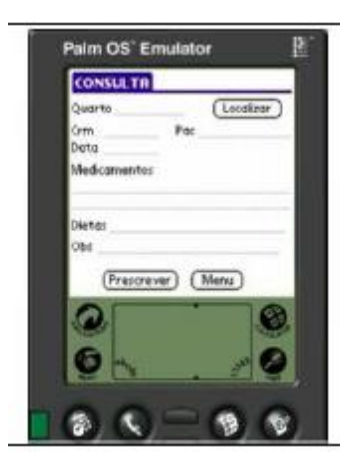

**Figura 2 - Tela do Sistema de monitoração de pacientes em Web e Palmtops Fonte: (JUNIOR, FERNANDES, 2008)**

<span id="page-16-0"></span>Este projeto visa melhorar a eficiência da monitoração e do acompanhamento dos pacientes internados em um hospital através da combinação de uso de um sistema web e aplicações em Palmtops.

Outro exemplo é a aplicação HandMed (HM), que é parte de um projeto maior denominado GIMPA, o qual tem por intuito monitorar o paciente integrando uma rede de sensores ao corpo humano, manter bibliotecas de sintomas, prontuários eletrônicos (JUNIOR e FERANDES, 2008), como mostrado na **Figura 3**.

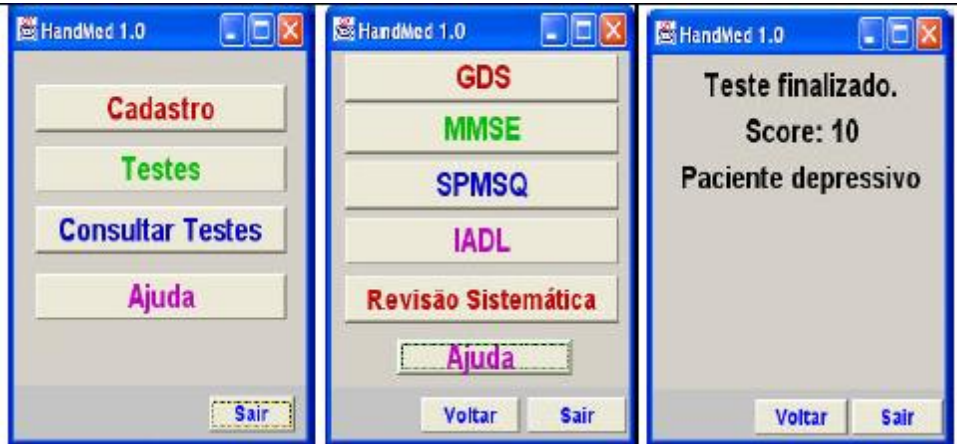

**Figura 3 - Telas do HandMed Fonte: (JUNIOR, FERNANDES, 2008)**

## <span id="page-16-2"></span><span id="page-16-1"></span>**2.3 Sistema Operacional Android**

Como foi citado anteriormente neste trabalho o sistema operacional Android é largamente utilizado em diversos aparelhos no Brasil e no mundo e também vem

sendo utilizada por inúmeras empresas prestadoras de serviços que utilizam tecnologia móveis.

A plataforma Android foi concebida inicialmente pelo Google. A plataforma está sendo e será mantida pelo *Open Handset Alliance*, que é um grupo formado por mais de 30 empresas (de tecnologias de dispositivos móveis, provedoras de serviços móveis, fabricantes e etc.) as quais se uniram para inovar e acelerar o desenvolvimento de aplicações, serviços, trazendo aos consumidores uma experiência mais rica em termos de recursos, menos dispendiosa em termos financeiros para o mercado móvel. Pode-se dizer que a plataforma Android é a primeira plataforma móvel completa, aberta e livre (RABELLO, 2007).

O Android funciona sobre um *kernel* do sistema operacional Linux com um conjunto personalizado de uma JVM (Java *Virtual Machine* ou Máquina Virtual Java) sobre este sistema Linux, chamada Dalvik. Aos desenvolvedores para a plataforma Android é permitido construir apenas aplicativos Java (PAUL e KUNDU, 2010).

#### <span id="page-17-0"></span>**2.4 Arquitetura Android**

A arquitetura da plataforma Android é dividida em várias camadas: *Applications, Application Framework, Libraries e Android Runtime*; e Linux *Kernel*.

Na camada *Applications*, está localizada uma lista de aplicações padrões que incluem um cliente de e-mail, programa de SMS, calendário, mapas, navegador, gerenciador de contatos e outros aplicativos desenvolvidos pela comunidade, sendo todas essas aplicações escritas na linguagem Java.

Já na camada *Application* Framework estão os componentes que permitirão com que novas estruturas sejam utilizadas para futuras aplicações, enfatizando a reutilização de código (RABELLO, 2007).

A plataforma é composta pela máquina virtual *Dalvik* e toda e qualquer aplicação Android roda dentro de seu próprio processo, em outras palavras, no contexto da sua instância de máquina virtual.

A Dalvik executa arquivos no formato *Dalvik Executable*, com extensão .dex. Um arquivo .dex nada mais é do que uma espécie de bytecodes de Java , em outras palavras os arquivos compilados .class, otimizados para a Android.

Na base, está localizado o kernel Linux fornecendo serviços do núcleo do sistema como segurança, gerenciamento de memória, gerenciamento de processos, pilhas de redes (RABELLO, 2007)., como mostrado na **Figura 4.**

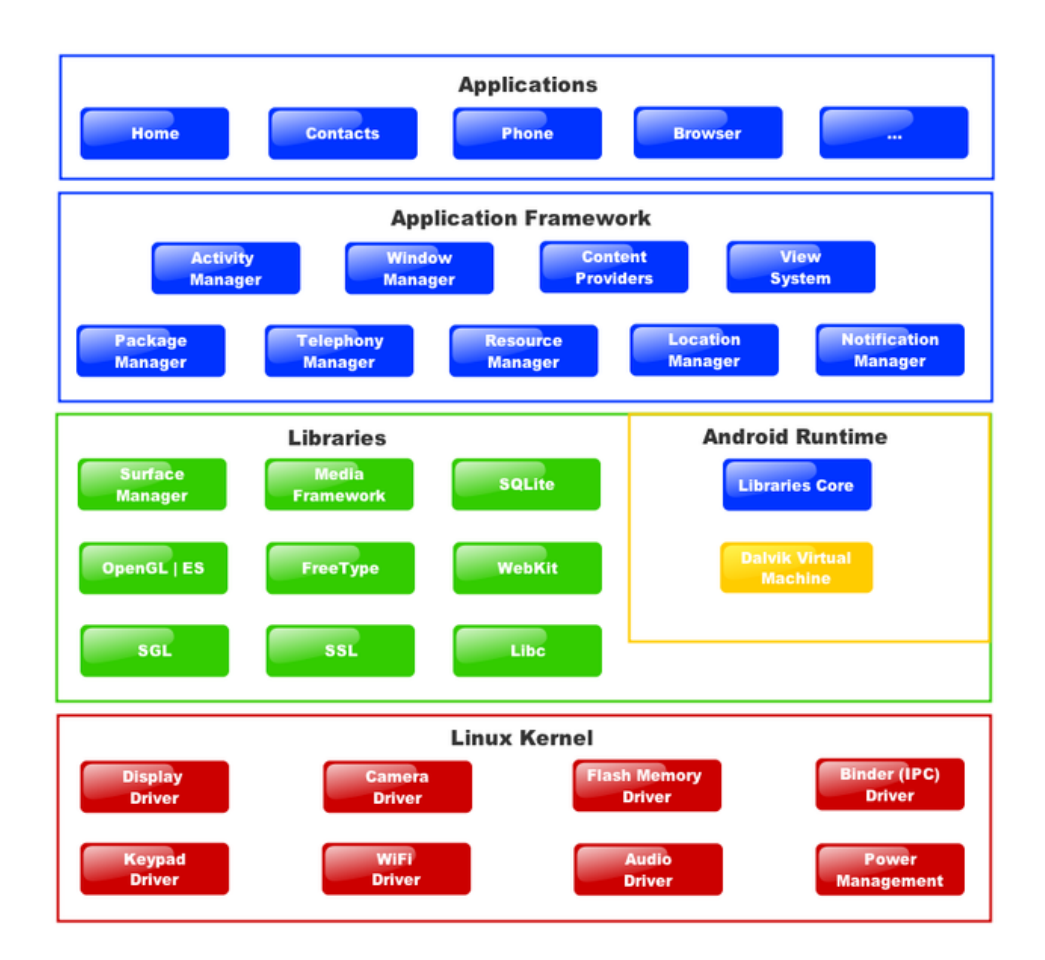

**Figura 4 - Camadas da arquitetura Android Fonte: (RABELLO, 2007)**

<span id="page-18-0"></span>O *download* e instalação de aplicativos em *smartphones* e *tablets* com sistemas Android pode ser feito através da loja de aplicativos *Google Play*.

## <span id="page-18-1"></span>**2.5 Google Play**

O *GooglePlay* é a principal loja para distribuição de aplicativos Android. O *GooglePlay* é pré-instalado em mais de 400 milhões de dispositivos em todo o mundo, e este número vem crescendo em mais de um milhão a cada dia. Os usuários Android têm feito *download* de mais de 25 bilhões de aplicações no *GooglePlay,* sendo que este vem crescendo a uma taxa de mais de 1,5 bilhões por mês (ANDROID DEVELOPERS, 2013), como mostrado na **Figura 5.**

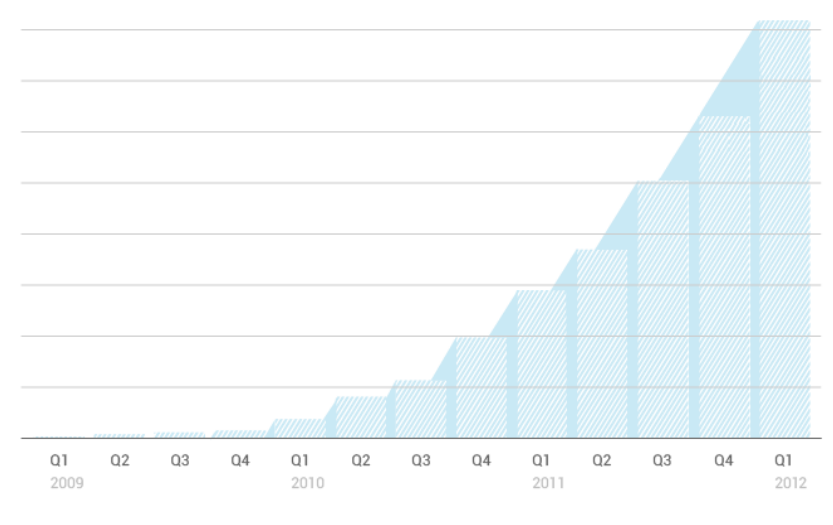

<span id="page-19-0"></span>**Figura 5 - Crescimento do consumo de aplicações Android Fonte: (ANDROID DEVELOPERS, 2013)**

## <span id="page-20-0"></span>3 – TECNOLOGIAS E FERRAMENTAS UTILIZADAS

O sistema de localização e agendamento SADBS (Sistemas de Agendamentos e Doações Web e Mobile de Banco de Sangue) desenvolvido neste trabalho foi construído utilizando ferramentas *open source*, como é o caso da IDE (*Integrated Development Environment* ou Ambiente Integrado de Desenvolvimento) Eclipse para desenvolvimento do código-fonte, o banco de dados PostqreSQL para persistência dos dados, o servidor web Tomcat e o kit de desenvolvimento de aplicativos Android SDK (*Software Development Kit*) disponibilizado pela Google, além do uso de Servlets e JSPs para a interface web do sistema.

Outro ponto importante que será descrito é como foram feitas as integrações entre o sistema Web e o aplicativo Android, com o uso do padrão JSON de mensagens no padrão REST. Estas ferramentas serão mostradas e discutidas nos subtópicos a seguir.

#### <span id="page-20-1"></span>**3.1 IDE Eclipse**

Eclipse é um IDE desenvolvido em Java, seguindo o modelo *open source* de desenvolvimento de software. O projeto Eclipse foi iniciado na IBM que desenvolveu a primeira versão do produto e doou-o como software livre para a comunidade. Hoje, o Eclipse é o IDE Java mais utilizado no mundo e possui como características marcantes o uso da SWT como biblioteca gráfica, a forte orientação ao desenvolvimento baseado em *plugins* e o amplo suporte ao desenvolvedor com centenas de *plugins* que procuram atender as diferentes necessidades de diferentes programadores (ECLIPSE.ORG, 2013).

## <span id="page-20-2"></span>**3.2 PostgreSQL**

O PostgreSQL é um poderoso sistema gerenciador de banco de dados objeto-relacional de código aberto. Tem mais de 15 anos de desenvolvimento ativo e uma arquitetura que comprovadamente ganhou forte reputação de confiabilidade, integridade de dados e conformidade a padrões. Roda em todos os grandes sistemas operacionais, incluindo GNU/Linux, Unix (AIX, BSD, HP-UX, SGI IRIX, Mac OS X, Solaris, Tru64) e MS Windows. (POSTGRESQL.ORG, 2013).

#### <span id="page-21-0"></span>**3.3 Apache Tomcat**

O Tomcat é um servidor web Java, mais especificamente, um *container* de *servlets*. O Tomcat possui algumas características próprias de um servidor de aplicação, porém não pode ser considerado um servidor de aplicação por não preencher todos os requisitos necessários. Ele cobre parte da especificação J2EE com tecnologias como *servlet* e JSP, e tecnologias de apoio relacionadas como *Realms* e segurança, JNDI *Resources* e JDBC DataSources (WIKIPEDIA.ORG e APACHE.ORG, 2013).

Ele tem a capacidade de atuar também como servidor web, ou pode funcionar integrado a um servidor web dedicado como o Apache ou o IIS. Como servidor web, ele provê um servidor web HTTP puramente em Java (WIKIPEDIA.ORG e APACHE.ORG, 2013).

#### <span id="page-21-1"></span>**3.4 Android SDK**

As aplicações Android são escritas em linguagem de programação Java. As ferramentas do Android SDK compilam o código, juntamente com todos os dados e arquivos associados, dentro de um pacote Android com a estensão .apk.

O arquivo com a extensão .apk é uma aplicação que pode ser instalada em qualquer aparelho que possua o sistema operacional Android (ANDROID DEVELOPERS, 2013).

O Android SDK (*Software Development Kit*) permite que os desenvolvedores elaborem as aplicações a partir de um dispositivo virtual para os aparelhos de celular e *tablet*, desde jogos a utilitários que façam uso das funções oferecidas pelos aparelhos, como *touchscreen*, telefonia GSM, câmera, GPS, bússola, acelerômetro, Bluetooth, 3G e WiFi (ANDROID DEVELOPERS, 2013). Através do *SDK Manager* é possível fazer *download* dos pacotes de ferramentas para desenvolver aplicativos, como mostrado na **Figura 6.**

| Name                                       | API | Rev.           | <b>Status</b>             |  |
|--------------------------------------------|-----|----------------|---------------------------|--|
| 4 <b>Tools</b>                             |     |                |                           |  |
| <b>7</b> Android SDK Tools                 |     | 21.1           | Update available: rev. 22 |  |
| Android SDK Platform-tools                 |     | 16.0.2         | <b>D</b> Installed        |  |
| △ <b>ID</b> Android 4.2.2 (API 17)         |     |                |                           |  |
| <b>Documentation for Android SDK</b><br>ne | 17  | $\overline{2}$ | <b>Installed</b>          |  |
| <b>SDK Platform</b><br>日章                  | 17  | $\overline{2}$ | Installed                 |  |
| Samples for SDK                            | 17  | 1              | installed                 |  |
| ARM EABI v7a System Image                  | 17  | $\overline{2}$ | <b>D</b> Installed        |  |
| Intel x86 Atom System Image                | 17  | 1              | <b>D</b> installed        |  |
| MIPS System Image                          | 17  | 1              | <b>图</b> Installed        |  |
| <b>▽ 竜 Google APIs</b>                     | 17  | $\overline{2}$ | Update available: rev. 3  |  |
| Sources for Android SDK                    | 17  | 1              | installed                 |  |
| 4 <b>Android 4.1.2 (API 16)</b>            |     |                |                           |  |
| SDK Platform                               | 16  | 4              | <b>Installed</b>          |  |
| □ △ Samples for SDK                        | 16  | 1              | <b>D</b> Installed        |  |
| ARM EABI v7a System Image                  | 16  | 3              | <b>ED</b> Installed       |  |
| Intel x86 Atom System Image                | 16  | 1              | <b>State</b> Installed    |  |
| MIPS System Image                          | 16  | 4              | <b>Installed</b>          |  |
| <b>Google APIs</b>                         | 16  | 3              | installed                 |  |

**Figura 6 - Gerenciador SDK Fonte: (ANDROID DEVELOPERS, 2013)**

## <span id="page-22-1"></span><span id="page-22-0"></span>**3.5 Aplicações na Web**

Diversas tecnologias possibilitaram essa revolução: seja para construir um simples *site* com conteúdo dinâmico ou para construir um complexo sistema de *Business-To-Business*, é necessária a utilização de ferramentas que possibilitem consultas a bancos de dados, integração com sistemas corporativos, entre outras inúmeras funcionalidades.

Dentre as diversas tecnologias disponíveis atualmente para o desenvolvimento dessa classe de aplicações, destaca-se a de *Servlets* e a de páginas JSP (*Java Server Pages*) (TEMPLE, MELLO, CALEGARI, SCHIEZARO, 2004).

A utilização de *Servlets* e de páginas JSP oferece diversas vantagens em relação ao uso de outras tecnologias (como PHP, ASP e CGI). As principais vantagens são herdadas da própria linguagem Java, como a portabilidade, facilidade de programação, desenvolvimento de sistemas complexos, gerenciamento automático de memória, flexibilidade, reuso de código, devido à imensa comunidade de desenvolvedores, as quais o desenvolvedor pode usufruir.

Além dessas vantagens, a arquitetura de *Servlets* e páginas JSP possibilita alguns benefícios adicionais, como a escalabilidade que pode ser usada nos servidores de aplicação modernos para distribuir a carga de processamento das aplicações (TEMPLE, MELLO, CALEGARI, SCHIEZARO, 2004), como mostrado na **Figura 7.**

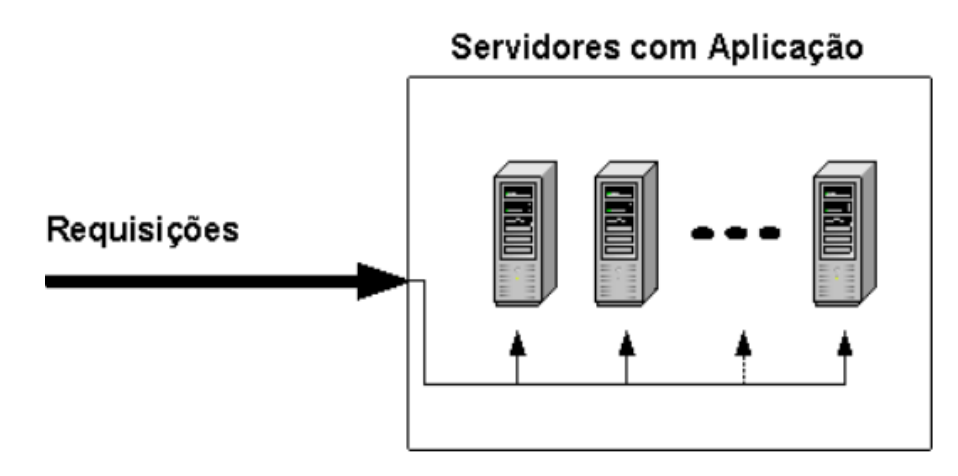

**Figura 7 - Exemplo de arquitetura distribuída com Servlets e páginas JSP Fonte: (TEMPLE, MELLO, CALEGARI, SCHIEZARO, 2004)**

## <span id="page-23-1"></span><span id="page-23-0"></span>**3.5 Java** *Servlets*

*Servlets* são classes Java, desenvolvidas de acordo com uma estrutura bem definida, e que, quando instaladas junto a um servidor que implemente um *Servlet Container* (um servidor que permita a execução de *Servlets*, muitas vezes chamado de servidor de aplicações Java), podem tratar requisições recebidas de clientes ao receber tais requisições o *Servlet* pode capturar parâmetros desta requisição, desse modo podendo efetuar qualquer processamento inerente a uma classe Java, e devolver uma página HTML, por exemplo (TEMPLE, MELLO, CALEGARI, SCHIEZARO, 2004).

Um cenário típico de funcionamento de uma aplicação desenvolvida é mostrado na **Figura 8.**

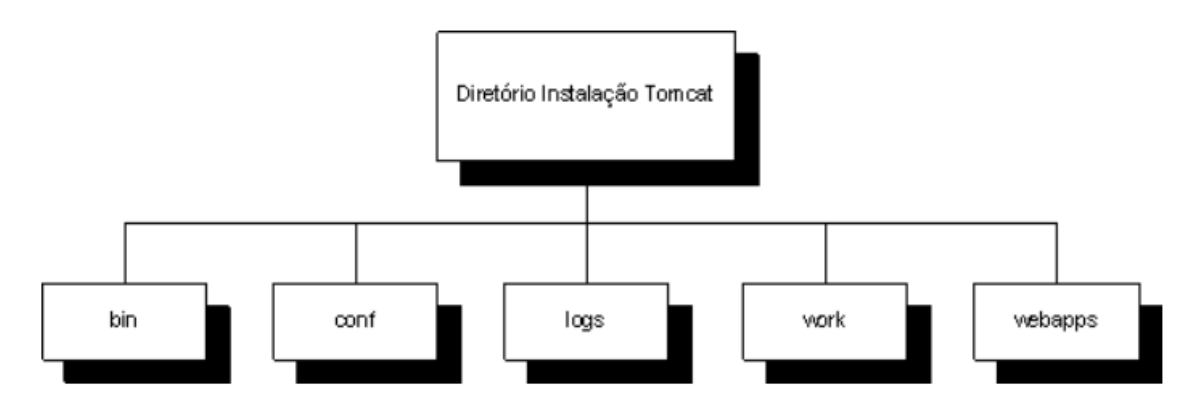

**Figura 8 - Exemplo de uma aplicação com Servlets Fonte: (TEMPLE, MELLO, CALEGARI, SCHIEZARO, 2004)**

#### <span id="page-24-1"></span><span id="page-24-0"></span>**3.6 Java Server Pages (JSP)**

*Java Server Pages* (JSP) é uma tecnologia que ajuda os desenvolvedores de software a criarem páginas web geradas dinamicamente,q baseadas em HTML, XML ou outros tipos de documentos. Lançada em 1999 pela Sun Microsystems, JSP é similar ao PHP, mas usa a linguagem de programação Java.

Por ser baseada na linguagem de programação Java, tem a vantagem da portabilidade de plataforma, que permite a sua execução em diversos sistemas operacionais, como o Windows da Microsoft, Unix e Linux .(WIKIPEDIA.ORG, 2013).

Assim, um JSP consiste de uma página HTML com alguns elementos especiais, que conferem o caráter dinâmico da página. Esses elementos podem tanto realizar um processamento por si, como podem recuperar o resultado do processamento realizado em um *Servlet*, por exemplo, e apresentar esse conteúdo dinâmico junto a página JSP (TEMPLE, MELLO, CALEGARI, SCHIEZARO, 2004).

## <span id="page-24-2"></span>**3.7 Web Services**

*Web service* é uma solução utilizada na integração de sistemas e na comunicação entre aplicações diferentes. Com esta tecnologia é possível que novas aplicações possam interagir com aquelas que já existem e que sistemas desenvolvidos em plataformas diferentes sejam compatíveis. Os web *services* são componentes que permitem às aplicações enviar e receber dados em formato XML.

Cada aplicação pode ter a sua própria "linguagem", que é traduzida para uma linguagem universal, o formato XML (WIKIPEDIA.ORG, 2013).

De forma bastante genérica, podemos dizer que *web services* são uma tecnologia de integração de sistemas, empregada principalmente em ambientes heterogêneos. Assim, utilizando essa tecnologia poderemos desenvolver softwares ou componentes de software capazes de interagir, seja enviando ou recebendo informações, com outros softwares não importando a linguagem de programação em que estes foram desenvolvidos, o sistema operacional em que rodam e o hardware que é utilizado (GOMES, 2010).

#### <span id="page-25-0"></span>**3.8 Formato JSON de mensagens**

JSON, um acrônimo para "JavaScript Object Notation", é um formato leve para intercâmbio de dados computacionais. JSON é um subconjunto da notação de objeto de JavaScript, mas seu uso não requer JavaScript exclusivamente (WIKIPEDIA.ORG, 2013).

O formato JSON foi originalmente criado por Douglas Crockford e é descrito no RFC 4627. O *media-type* oficial do JSON é *application/json* e a extensão é .json.

A simplicidade de JSON tem resultado em seu uso difundido, especialmente como uma alternativa para XML em AJAX. Uma das vantagens reivindicadas de JSON sobre XML, como um formato para intercâmbio de dados neste contexto, é o fato de ser muito mais fácil escrever um analisador JSON (WIKIPEDIA.ORG, 2013).

#### <span id="page-25-1"></span>**3.9 Arquitetura REST**

REST é um termo definido por Roy Fielding em sua tese de doutorado no qual ele descreve um estilo de arquitetura de software sobre um sistema operado em rede. REST é um acrônimo para "Transferência de Estado Representacional" (*Representational State Transfer*).

O REST vê cada aplicação web como um conjunto de recursos, que representam um estado particular de um aplicativo. Quando este recurso é acessado transferindo-se o estado (conteúdo), e talvez altera-se o seu estado, entretanto o REST não é um padrão, não é um protocolo e sim uma arquitetura (RONDON, 2013).

## <span id="page-26-1"></span>4 – APLICATIVOS RELACIONADOS À DOAÇÃO DE SANGUE

Existe alguns aplicativos relacionados a doação de sangue que podem ser muito úteis para sociedade e permitem a interação entre doadores e bancos de sangue, bem como informações sobre quais bancos de sangue estão necessitados de doações.

O aplicativo chamado "Sangue Social" (**Figura 9**) é capaz de integrar possíveis doadores de sangue com centros de doação ou bancos de sangue. Através de cadastro os usuários podem acessar informações, notícias, pedidos relacionados a doação de sangue. Também é possível acompanhar o próprio histórico. A busca por um centro de doação é algo que se destaca na aplicação, sendo que, ao identificar um centro em contexto, o usuário pode efetuar a doação de sangue virtual e sua visita. Este software pode ser adquirido gratuitamente através de um endereço web<sup>1</sup>.

| <b>Sangue Social</b>                                                                     | <b>Sangue Social</b>                                                                                                | <b>Sangue Social</b>                                                                                                    |  |  |  |
|------------------------------------------------------------------------------------------|----------------------------------------------------------------------------------------------------|----------------------------------------------------------------------------------------------------|--|--|--|
|                                                                                          | Localizar Centro de Doação                                                                                          | Listagem de Informações<br>Proximas                                                                                                    |  |  |  |
| Sangue Social                                                                            | Proximos                                                                                                    |                                                                                                    |  |  |  |
|                                                                                          | Descubra centros de doação próximo a você:                                                                          | Veja a listagem de informações básicas sobre                                                                                                    |  |  |  |
| Aplicativo para integrar doadores a bancos de<br>sangue, efetue o cadastro e veja outras | 印解<br>Dr Amaro Ltda<br>São Leonoldo                                                                                 | doação de sanque:<br>Quem tem diabete pode doar sangue?                                                                                                    |  |  |  |
| funcionalidades disponíveis.                                                             | Av. Theodomiro Porto Fonseca - Centro<br>51 3592 1905                                                               | Se a pessoa que tenha diabetes estiver controlando apenas com<br>alimentação ou hipoglicemiantes orais e não apresente alterações                                                                            |  |  |  |
| Listar informações                                                                       | 印度<br>Hosp. São Lucas da PUCRS                                                                                      | vasculares, poderá doar, Caso ela tenha utilizado insulina uma<br>única vez, não poderá doar.                                                                                                    |  |  |  |
| Listar noticias                                                                          | Porto Aleare<br>Avenida Ipiranga, 6690, 2º andar - Jardim Botânico<br>$\bullet$<br>51 3320 3455                     | 高尔马克特<br>Quem está gripado pode doar sangue?<br>Recomenda-se aquardar sete dias após a cura para poder doar,                                                                                                 |  |  |  |
| Listar pedidos de doação                                                                 | <b>CONTENT</b><br>Hemovida<br>Novo Hamburgo<br>낺<br>Au Doutor Mauricio Cardoso 711 - Hamburgo Velho<br>51 3581 5241 | É necessário estar em jejum para doar sangue?<br>O doador não deve estar em jejum. Tem que estar alimentado e<br>descansado, evitar alimentação gordurosa nas quatro horas que<br>antecedem a doação.        |  |  |  |
| Localizar centro de doação                                                               | 25日 12名<br>Hemoras<br>Porto Alearo<br>Av. Bento Goncalves, 3722<br>51 3336 6755                                     | Grávidas podem doar sangue?<br>Não. Mas se o parto for normal, a mulher pode doar depois de três<br>meses. Em caso de cesariana, após seis meses. Se estiver<br>amamentando, aquardar 12 meses após o parto, |  |  |  |
| Listar comentários                                                                       | 25点号<br>Hosp. Conceição<br>Porto Aleare<br>Av, Francisco Trein, 596                                                 | 5000 0000<br>Quem tomou analgésico pode doar sangue?<br>Pode, mas é importante que no dia da doação o doador esteja sem<br>dores.                                                                            |  |  |  |
| Usuário:                                                                                 | 51 3357 2000<br>印度<br>Hosp. Pronto Socorro<br>Porto Alegre                                                          | $rac{C_0}{nR}$<br>Quem faz tratamento para acne pode doar<br>sangue?<br>Depende do tipo de tratamento, Caso o tratamento inclusio uso de                                                                     |  |  |  |

**Figura 9 - Imagens das telas do sistema "Sangue Social" Fonte: Google Play**

<span id="page-26-0"></span>Entretanto, para adquirir este software você deve estar conectado em sua conta "Facebook".

1

<sup>&</sup>lt;sup>1</sup> Disponível por: [http://pt.appszoom.com/android\\_applications/health/sangue](http://pt.appszoom.com/android_applications/health/sangue-social_cwipm_download.html)[social\\_cwipm\\_download.html.](http://pt.appszoom.com/android_applications/health/sangue-social_cwipm_download.html)

As semelhanças entre este aplicativo e o SADBS *Android* é que a localização deste é feita diretamente pelo o uso da API mapas do *Google* para realizar a localização dos bancos de sangue no Brasil.

Outro aplicativo bem interessante é o "Hemogram" (**Figura 10**) que explora bem essa interação do doador com os bancos de sangue e foi desenvolvido pelo Instituto Curitiba de Informática.

O aplicativo é colaborativo e a intenção é promover e incentivar a doação de sangue envolvendo a população e as organizações de saúde que mantêm os bancos de sangue e os postos de coleta e distribuição. Este aplicativo está disponível gratuitamente para *download* no *GooglePlay.*

| 2:30<br>輩                     |                             |        | 第 祖       | 2:26  |                                         | 2:29                                                                                                   |
|-------------------------------|-----------------------------|--------|-----------|-------|-----------------------------------------|----------------------------------------------------------------------------------------------------|
| <b>FLEWING TILLIN</b>         | ≡                           |        | 最高以切り軽松的。 |       | <b>Voltar</b>                           | <b>HENDER AND</b>                                                                                      |
| Passaporte < /> Curitiba      | Nome do receptor:           |        |           |       | $D_{\rm BV}$<br>Carneiro                | Satellite<br>Map<br>ândido de Abre<br>R. Cdor. Fontana<br>Glória<br>回<br>R. da Glória<br>╬<br>R. Maria |
| E-mail                        | Tipo do sangue a ser doado: |        |           |       | - Barão de Antonina                     | A4 Jag Guallera<br>Es<br>Coute<br>Mak<br>Cout                                                          |
| Senha                         | $AB+$                       | $AB -$ | $A+$      | $A -$ |                                         | $\square$<br>$\mathbb{S}^3$                                                                            |
|                               | $B+$                        | $B -$  | $O+$      | $O-$  | Mate<br>Clube<br>Concordia<br><b>T1</b> | Cameiro                                                                                                |
| <b>Entrar</b>                 |                             |        | Não sei   |       | $\mathbf{r}$                            | R. Pres. Carlos Cavalcanti                                                                             |
| <b>Cadastre-se</b>            |                             |        |           |       | ligreja do                              | R. Mal. Deck<br>Quinze                                                                                 |
|                               | Todos os tipos              |        |           |       | uritiba                                 | <b>Teatro</b><br>Guaira<br>R Benjamin                                                                  |
| Banco de sangue para doa, ão: |                             |        |           | ÷     | <b>Peal</b><br>同<br>Cdor-<br>Pinheiro   |                                                                                                    |
|                               | Hemepar                     |        |           |       |                                         | R. Mariano Torres<br>R. José Loureiro<br>R. NIO                                                        |
|                               | Até o dia:                  |        |           |       | Coopistro                               | R. Fra<br>Map data @2012 Google, MapLink - Terms of Use                                                |

**Figura 10 - Figuras do aplicativo "Hemogram" Fonte: Google Play**

<span id="page-27-0"></span>O aplicativo "Hemogram" citado acima possui diversas funcionalidades semelhantes com o aplicativo criado neste trabalho, entretanto o aplicativo Android contruído para este trabalho possui uma abragência nacional enquanto o "Hemogram" limita-se apenas a cidade de Curitiba.

#### <span id="page-28-0"></span>5 – SISTEMA INFORMATIZADO DE BANCO DE SANGUE (SADBS)

O Sistema Informatizado de Banco de Sangue (SADBS) é uma solução de localização de bancos de sangue e também é utilizado para realizar o agendamento de doações em bancos de sangue de maneira rápida e simples.

Atualmente existem poucos doadores de sangue em grande parte do Brasil, assim resultando em baixos estoques de sangue em diversos bancos de sangue.

Outro fator importante está relacionado com a falta de interação dos doadores com os bancos de sangue, em outras palavras, o doador terá a informação que algum banco de sangue precisa de algum tipo de sangue específico, e se este tipo é o mesmo do doador que está interessado em doar.

Além da interação do doador com o banco de sangue, outro mecanismo que poderia facilitar muito o trabalho dos coletores de sangue seria um pré-agendamento realizado através do aplicativo Android para agilizar a doação e assim conseguir mais doadores.

## <span id="page-28-1"></span>**5.1 Metodologia**

O sistema foi dividido em duas plataformas: web e Android. Primeiro foi desenvolvida a aplicação Android, que possibilita o cadastramento de um novo doador com a utilização de um banco de dados próprio da aplicação denominado *SQLite* e para realizar a localização do banco de sangue em relação ao endereço do doador, foi utilizada a *Google Maps API v2.*

O gerenciador de máquinas virtuais *Android Virtual Device Manager* foi utilizado para virtualizar um sistema Android 2.3.3 e possibilitar a simulação de um *Smartphone*  para a realização de testes da aplicação Android.

Para o desenvolvimento do sistema utilizou-se o ambiente integrado de desenvolvimento Eclipse em que utilizou-se da API *Servlet* com o uso da tecnologia JSP para a criação das páginas.

A aplicação web possui dois tipos de perfis de acesso que populam dinamicamente o menu de opções do sistema para que cada usuário veja apenas as opções relativas ao seu tipo de usuário. Os tipos de perfil possuem características distintas:

- Perfil de administrador: Possibilita o cadastramento de novos doadores, bem como a finalização do pré-agendamento feito pelo aplicativo Android, e também a possibilidade de rejeitar o pedido de doação. Outra característica que o sistema web executa automáticamente é o envio de e-mails de acordo com a necessidade do banco de sangue para um tipo específico de sangue.
- Perfil de doador: Possibilita o cadastramento de novos agendamentos e visualização do agendamentos que estão pendentes ou foram rejeitados, neste último caso é possível ver a descrição da rejeição. Outro ponto importante a ser citado é que o doador também pode realizar o cadastramento através deste perfil.

Foi então criada uma base de dados utilizando o sistema gerenciador de banco de dados *PostgreSQL* para o armazenamento dos agendamentos e dos doadores, bem como todo o histórico de doações realizadas pelos doadores, que pode ser utilizada posteriormente para a produção de relatórios.

Outra característica importante durante a construção do sistema web, foi a realização de testes em um servidor instalado localmente na máquina do desenvolvedor, *o Apache Tomcat,* utilizado para execução e monitoramento de falhas.

## <span id="page-29-0"></span>**5.2 Arquitetura dos Sistemas de Agendamentos e Doações Web e Mobile de Banco de Sangue (SADBS)**

O Sistema SADBS é composto de duas interfaces (SADBS Web e SADBS Android) que se comunicam através de um servidor de aplicação que contém Web *Services* para a realização de leituras e envio de informações comuns entre as interfaces, bem como um servidor de banco de dados para persistência dos dados de ambas as interfaces.

Quando um doador se cadastra utilizando a aplicação Android ou web, este pode realizar pré-agendamentos e o acompanhamento da situação atual dos agendamentos, mas existem características particulares que estão ligadas à interface, por exemplo para a visualização da descrição de um pré-agendamento rejeitado, é necessário estar usando a interface web e está logado como doador.

Outra característica interessante é o fato do aplicativo Android possibilitar o traçar da rota do endereço cadastrado pelo doador até o banco de sangue selecionado.

Devido à natureza delicada dos registros de saúde de pacientes e aos riscos de perda ou roubo de *Smartphones*, é essencial que estes registros sejam armazenados com segurança para proteção os dados. A criptografia e utilização de ferramentas de autenticação através de senha ou informações biométricas são fundamentais para garantir o não vazamento destes dados (ADAMS et al, 2010).

A **Figura 11** aborda de maneira simplificada a interação entre as interfaces, bem como a interação dos doadores e profissionais de saúde que tenham um *Smartphones* ou um computador com acesso à internet para realizar o cadastramento ou agendamento de doações. O doador por sua vez precisa instalar o aplicativo em seu aparelho com sistema operacional Android para poder se cadastrar, agendar doações, localizar os bancos de sangue e visualizar a quantidade de doações por estado.

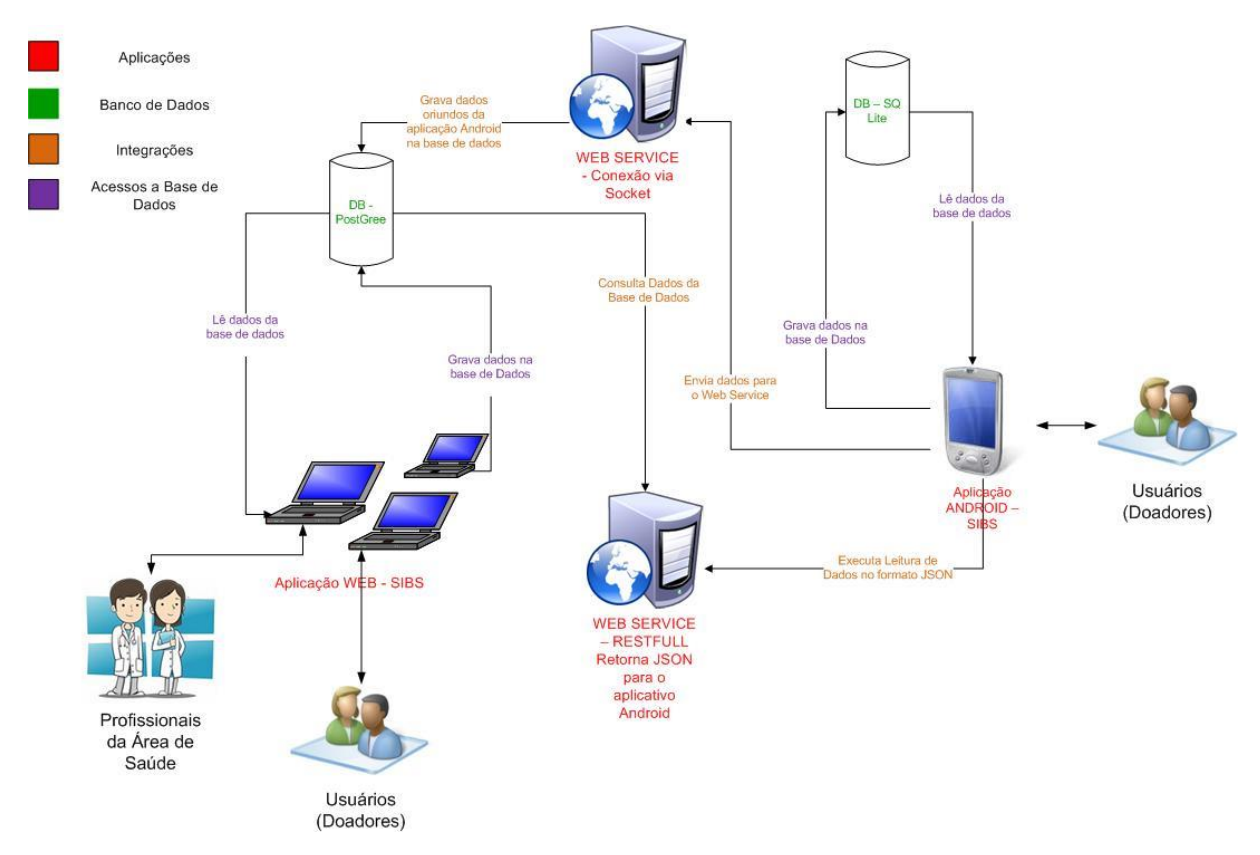

<span id="page-30-0"></span>**Figura 11 - Arquitetura do Sistema SADBS Fonte**: autoria própria

## <span id="page-31-0"></span>**5.3 Requisitos Funcionais (SADBS)**

O sistema web SADBS deve fornecer as seguintes funcionalidades para seus usuários:

- permitir que os usuários entrem no sistema e se cadastrem fornecendo suas informações;
- permitir que os usuários do tipo profissionais de saúde completem os agendamentos ou rejeitem os mesmos;
- fornecer acesso ao sistema através de usuário e senha;
- permitir que usuários do tipo doador cadastrem suas informações pessoais e cadastrem novos agendamentos;
- permitir que usuários do tipo doador verifiquem a situação dos agendamentos e caso algum agendamento seja rejeitado, este deve ter a descrição apropriada para o mesmo.
- permitir que usuários do tipo doador alterem o dia e horário do préagendamento;
- o sistema deve ser capaz de enviar automaticamente e-mails para os doadores caso os estoques de sangue estejam baixos, mas respeitando o tipo de sangue do doador;
- permitir atualização cadastral de profissionais e pacientes;
- permitir sair do sistema através de encerramento da sessão.

O aplicativo Android SADBS deve fornecer as seguintes funcionalidades para seus usuários:

- permitir que os usuários entrem no sistema e se cadastrem fornecendo suas informações;
- permitir que usuários do tipo doador cadastrem suas informações pessoais e cadastrem novos agendamentos;
- permitir que usuários do tipo doador verifiquem a situação dos agendamentos;
- permitir que usuários do tipo doador alterem o dia e horário do préagendamento;
- o sistema deve ser capaz de traçar a rota a partir do endereço informado pelo doador até o banco de sangue selecionado;
- o sistema deve ser capaz de mostrar o total de doação realizadas pelo doador por estado;
- permitir sair do sistema através de encerramento do aplicativo.

## <span id="page-32-0"></span>**5.4 Requisitos Não Funcionais (SADBS)**

Os requisitos não funcionais do sistema web SADBS são descritos a seguir:

Confiabilidade

O sistema deve armazenar dados pessoais, e por isto precisa ser confiável quanto a integridade e sigilo das informações.

**•** Eficiência

A eficiência do processo de finalização do processo de préagendamento realizado pelo doador, seja ele feito pelo aplicativo Android ou pelo próprio sistema web, deve possuir o mínimo possível de ações para que o objetivo final seja alcançado por parte do operador do sistema que é a doação efetiva com todos os dados do paciente cadastrado.

• Implementação

Para a interface web a implementação deve ser feita em Java, utilizando a API Servlet juntamente com a tecnologia JSP. Para a persistência de dados é utilizado o *PostGreSQL.*

Padrões

O padrão utilizado para o desenvolvimento do projeto foi o MVC (*Model view and Controller*), sendo que este último foi utilizado o padrão *front Controller*, que é responsável pela organização e instanciamentos dos controles da aplicação em tempo de execução.

• Aspectos legais

Por tratar-se de um sistema disponibilizado ao público da Internet de forma gratuita, que intermedia relacionamentos de compromissos entre terceiros, aspectos ligados à responsabilidade da transação devem ser considerados.

O sistema se isenta ainda da responsabilidade de não cumprimento de compromissos agendados através do sistema.

Os requisitos não funcionais do aplicativo Android SADBS são descritos a seguir:

Confiabilidade

O sistema deve armazenar dados pessoais, e por isto precisa ser confiável quanto a integridade e sigilo das informações.

**•** Eficiência

A eficiência do processo de finalização do processo de préagendamento realizado pelo doador e correto traçar da rota do endereço do doador até o banco de sangue solicitado no menor tempo possível e com a máxima precisão.

• Implementação

Para a aplicação Android a implementação deve ser feita em Java, utilizando o *plugin* do para densenvolvimento de aplicações Android e o banco de dados utilizado foi o *SQLite.*

Padrões

O padrão utilizado para o desenvolvimento do aplicativo foi baseado no conhecimento adquirido durante a própria pós-graduação de Tecnologia Java e Dispositivos Móveis da UTFPR.

Aspectos legais

Por tratar-se de um sistema disponibilizado ao *GooglePlay* de forma gratuita, que intermedia relacionamentos de compromissos entre terceiros, aspectos ligados à responsabilidade da transação devem ser considerados.

## <span id="page-33-0"></span>**5.5 Diagrama de Casos de Uso**

Através do diagrama de casos de uso (**Figura 12**), são descritos os requisitos funcionais propostos para o aplicativo Android e para aplicação Web do SADBS para que os requisitos gerais do sistema sejam visualizados de uma maneira geral.

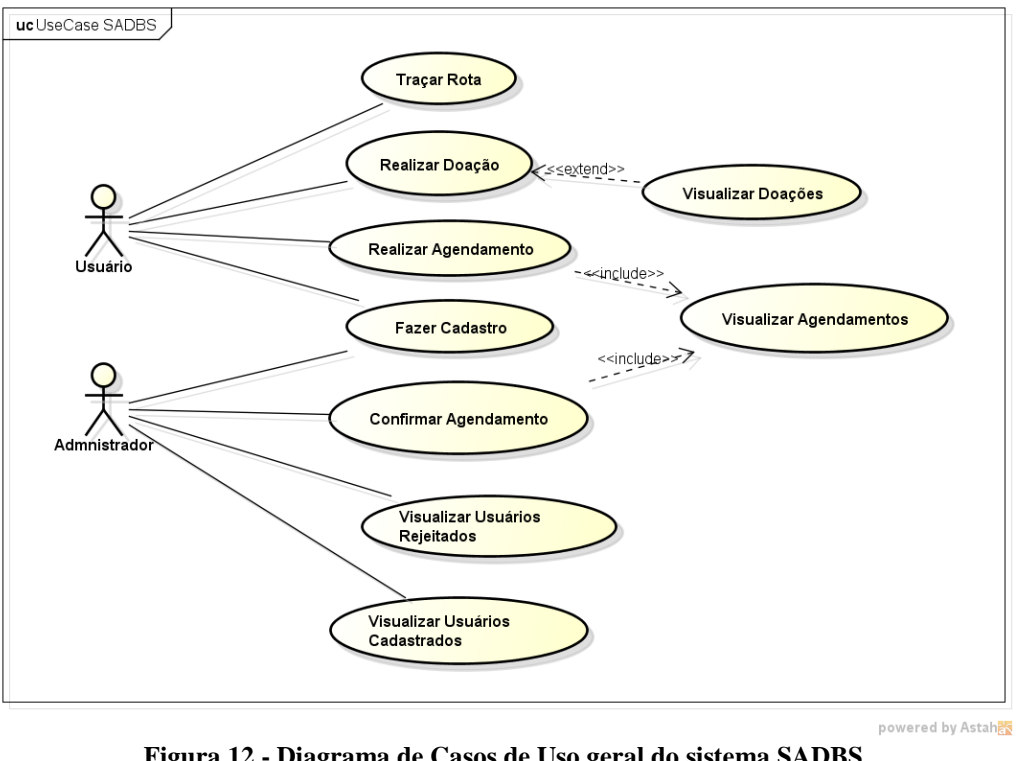

**Figura 12 - Diagrama de Casos de Uso geral do sistema SADBS Fonte: autoria própira**

## <span id="page-34-1"></span><span id="page-34-0"></span>**5.6 Diagrama de Classes**

Através do diagrama de classes (**Figura 13**), são descritas as funcionalidades propostas para o aplicativo Android SADBS. No diagrama é possível notar a modelagem dos dados, bem como as funções criadas para atender as necessidades do sistema. O banco de dados utilizado para a persistência de dados é embutido ao aplicativo, assim possibilitando uma melhor *performance*:

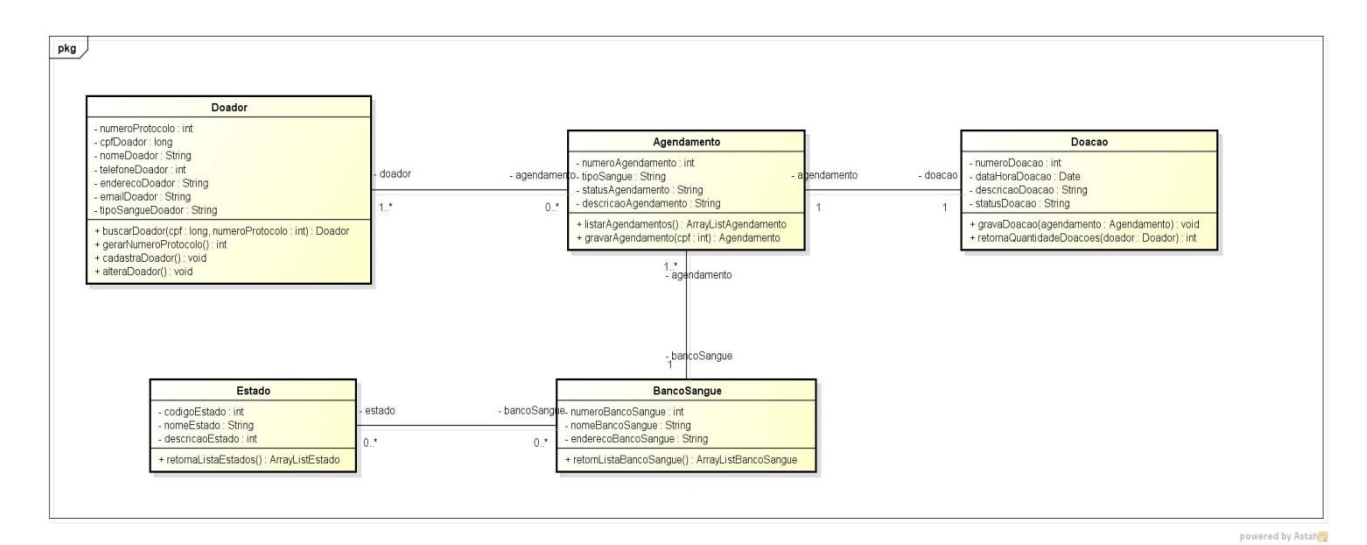

<span id="page-35-0"></span>**Figura 13 - Diagrama de Classes do aplicativo Android SADBS Fonte: autoria própria**

O diagrama de classes da aplicação web, **Figura 14**, foi feito baseado na aplicação Android, mas com uma visão baseada no cadastramento e agendamento por parte do operador do sistema, que neste caso é o profissional de saúde.

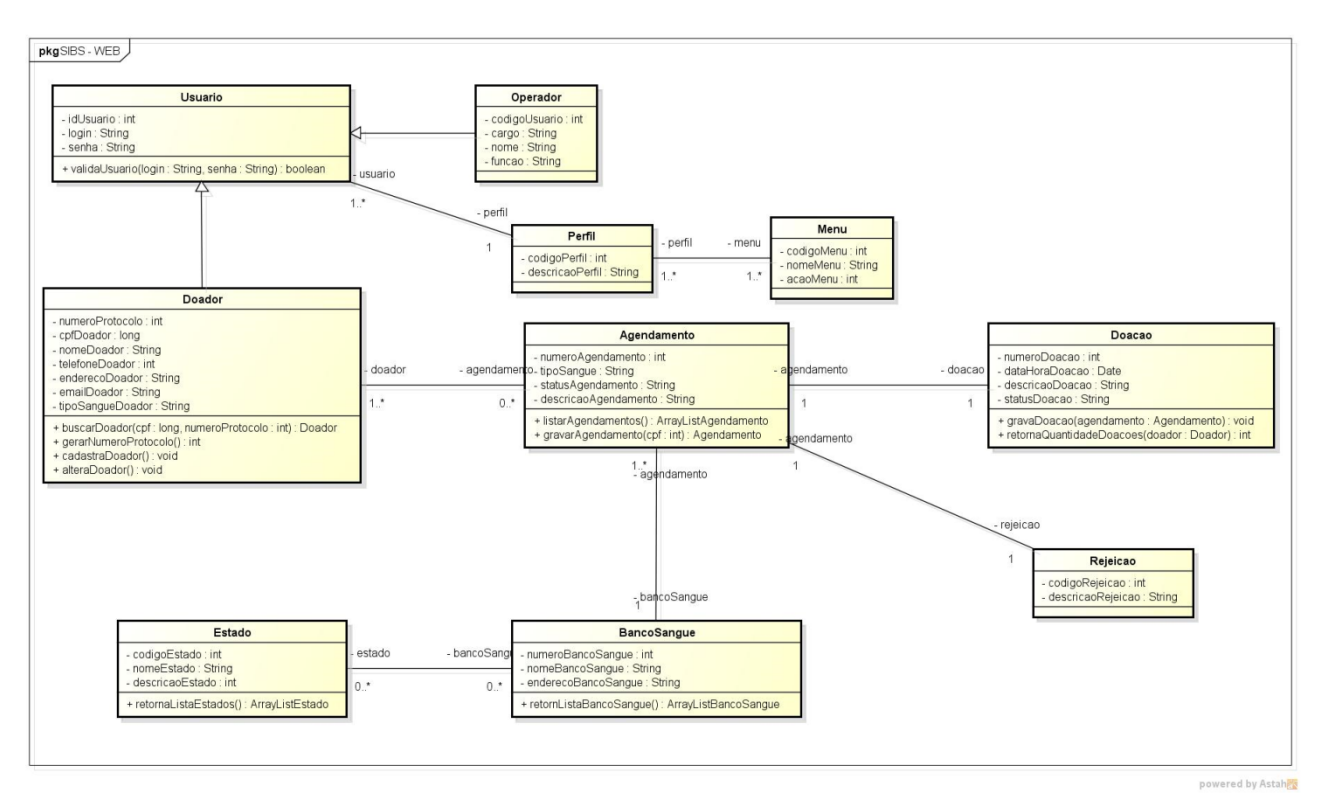

**Figura 14 - Diagrama de Classes do sistema web SADBS Fonte: autoria própria**

## <span id="page-36-1"></span><span id="page-36-0"></span>**5.5.1 Diagramas de Entidade Relacionamento do SADBS**

Em relação à parte de persistência de dados foi utilizado um sistema gerenciador de banco de dados denominado *SQLite* que fica embutido na aplicação, mais especificamente em uma pasta denominada *Assets,* como mostrado na **Figura 15**.

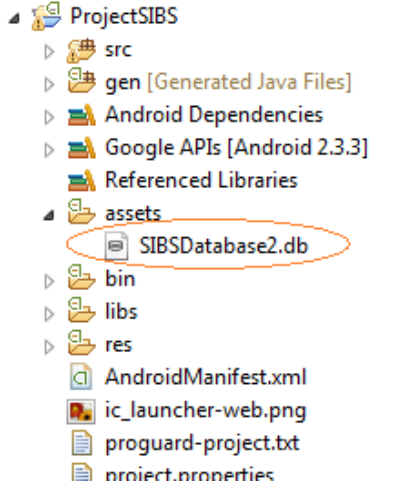

**Figura 15 - Arquivo com a base da dados da aplicação Android Fonte: autoria própria**

<span id="page-37-0"></span>Está pasta contém todos os recursos externos utilizáveis pela aplicação, a qual necessita de uma permissão especial que é configurada diretamente no arquivo *AndroidManifest.xml* da aplicação, **Figura 16**. Esta configuração permite que os dados sejam gravados ou lidos deste arquivo, que neste caso é a base de dados da aplicação.

<span id="page-37-1"></span>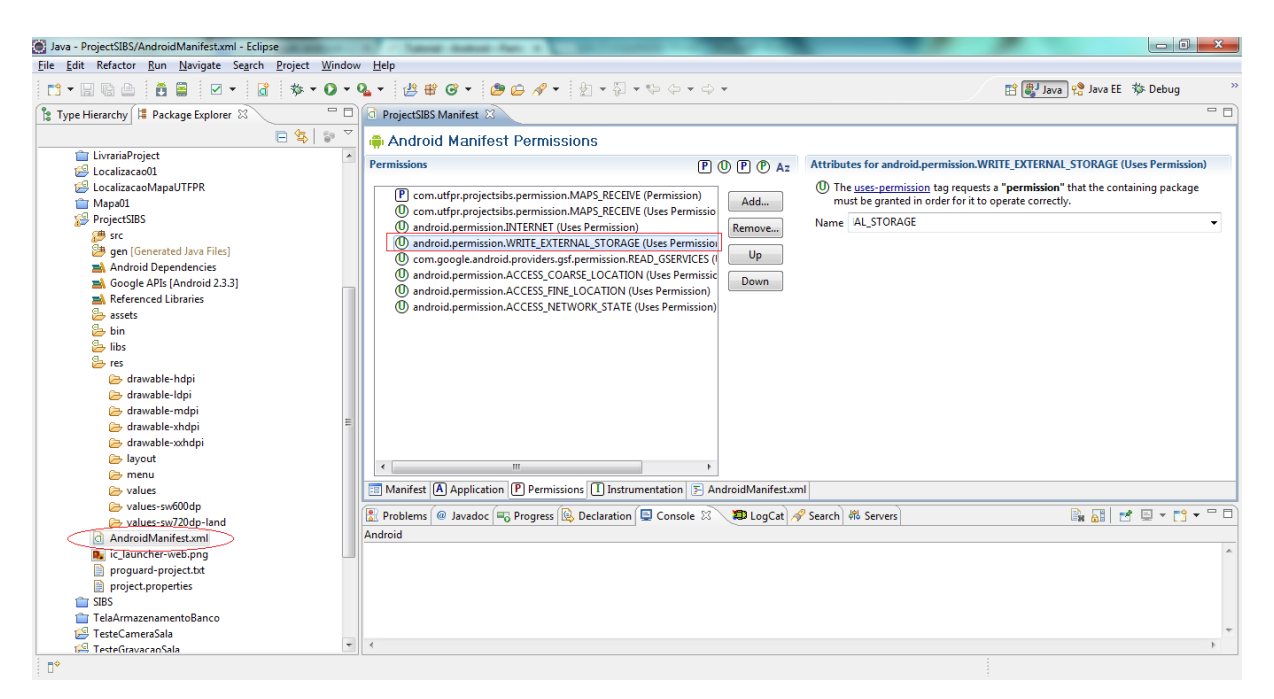

**Figura 16 - Permissão de acesso a recursos externos da aplicação Fonte: autoria própria**

Para a montagem da base de dados foi feito o Diagrama de Entidade e Relacionamento D.E.R. da aplicação Android, **Figura 17**, que serviu também como referência para a o *schema* do sistema web.

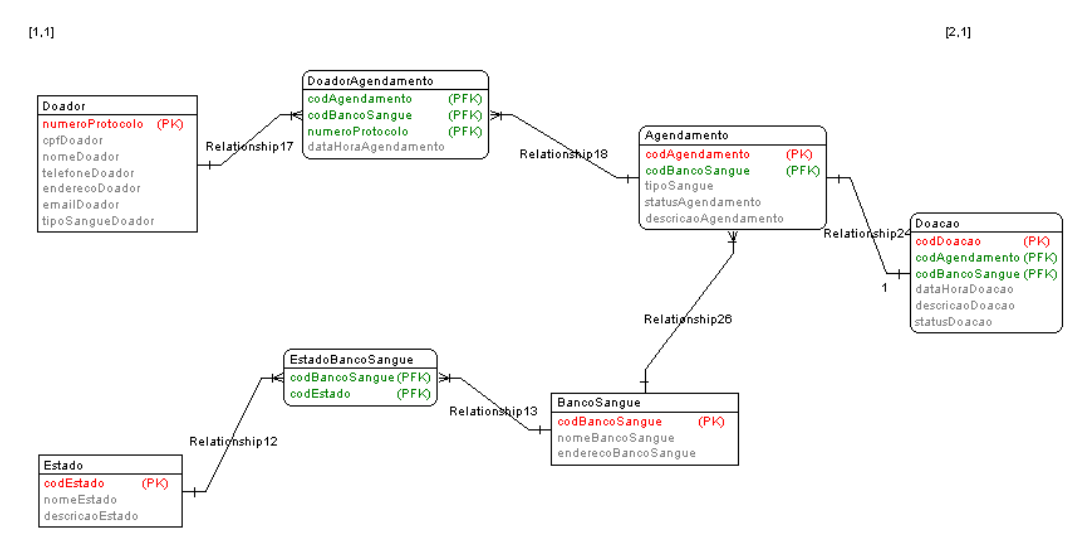

**Figura 17 - D.E.R do Aplicativo Android SADBS Fonte: autoria própria**

<span id="page-38-0"></span>O *schema* web possui uma parte de autenticação do usuário baseado na autenticação deste o sistema monta dinamicamente o menu de opções baseado no perfil, por este motivo há a adição de mais tabelas para o controle de perfil do usuários, bem como uma tabela para as rejeições dos agendamentos.

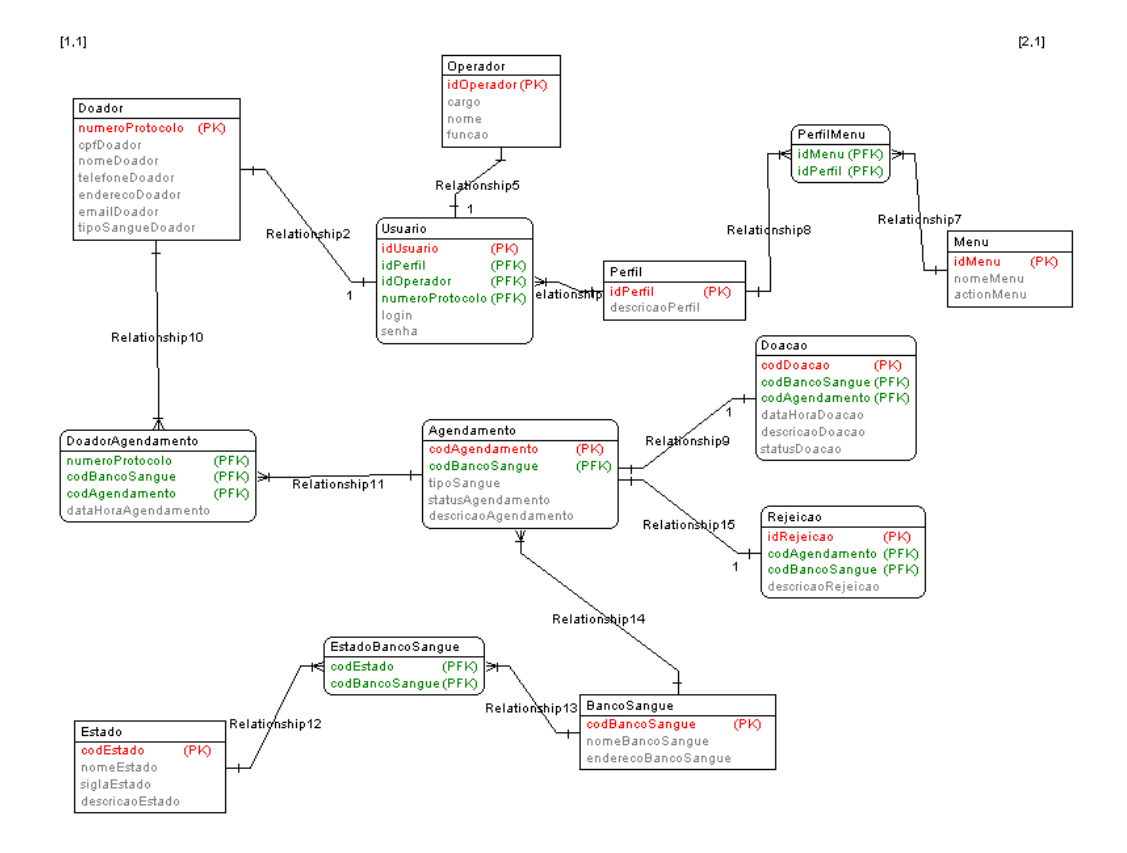

**Figura 18 - D.E.R do sistema Web Fonte: autoria própria**.

## <span id="page-39-1"></span><span id="page-39-0"></span>**5.6 Funcionamento do sistema SADBS**

O funcionamento do Sistema SADBS conta com duas interfaces:

- Interface SADBS Android;
- Interface SADBS web:

Estas interfaces são descritas a seguir através de imagens de suas telas, com uma visão detalhada de todas suas funcionalidades.

## <span id="page-39-2"></span>**5.7 Interface do aplicativo SADBS Android**

As telas do aplicativo são de navegação intuitiva, conforme a **Figura 19**, já que a posição e a explicação dos campos na tela apresentam as funcionalidades relacionadas com o aplicativo.

Através da tela inicial é possível realizar a consulta do doador pelo número do protocolo ou pelo número do CPF. Caso o doador ainda não exista na base de dados do aplicativo é possível realizar o cadastro, e durante o cadastro o número do protocolo é gerado automaticamente pelo aplicativo.

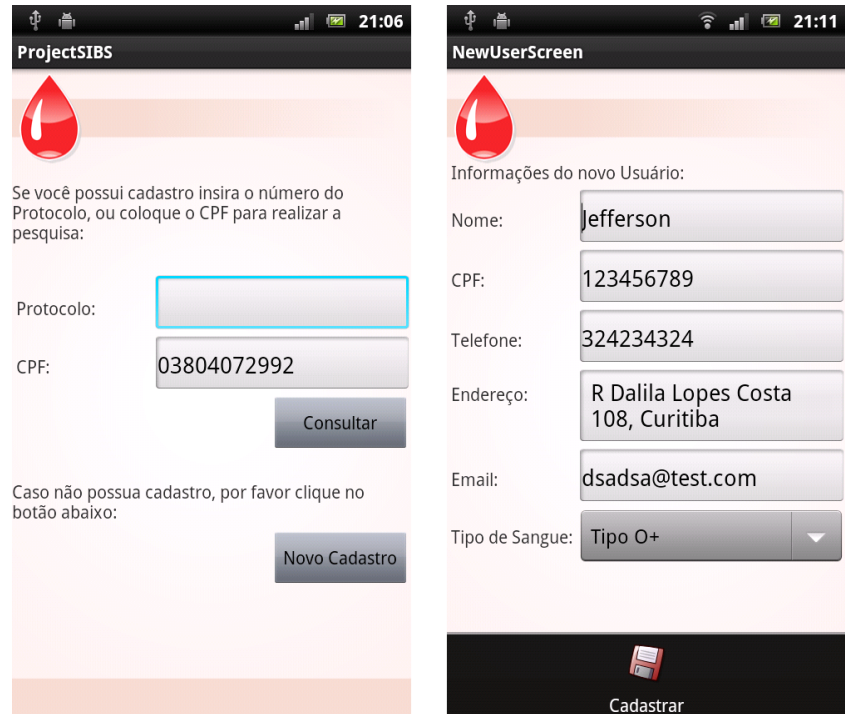

**Figura 19 - Tela de consulta de doador e tela de cadastro de um novo doador Fonte: autoria própria**.

<span id="page-40-0"></span>Caso o doador tente adicionar um número de CPF já existente o sistema irá detectar que já existe um número cadastrado em sua base de dados e mostrará uma mensagem indicando que não é possível cadastrar o usuário com este número, entretanto se o doador existir na base do aplicativo, este por sua vez exibirá a tela de localização dos bancos de sangue, que proporciona uma série de funcionalidades, de acordo com a **Figura 20**.

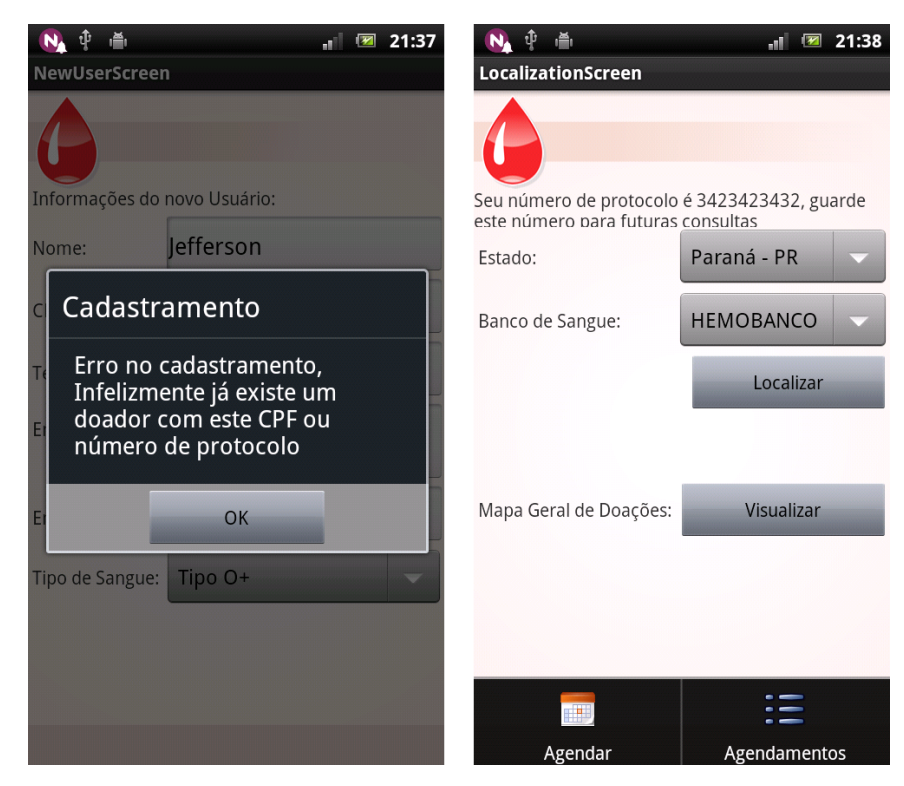

**Figura 20 - Aviso de cadastramento incorreto e tela de localização do aplicativo Fonte: autoria própria**.

<span id="page-41-0"></span>Como já foi mencionado anteriormente a tela de localização possui uma série de funcionalidades para o doador, **Figura 19**, dentre elas podem ser citadas: o carregamento automático dos bancos de sangue por estado, o traçar da rota até o banco de sangue selecionado a partir do endereço informado pelo doador no momento do cadastro, o agendamento de uma doação e por fim, mas não menos importante, a possibilidade da visualização dos agendamentos efetuados em uma lista, de acordo com a **Figura 21**.

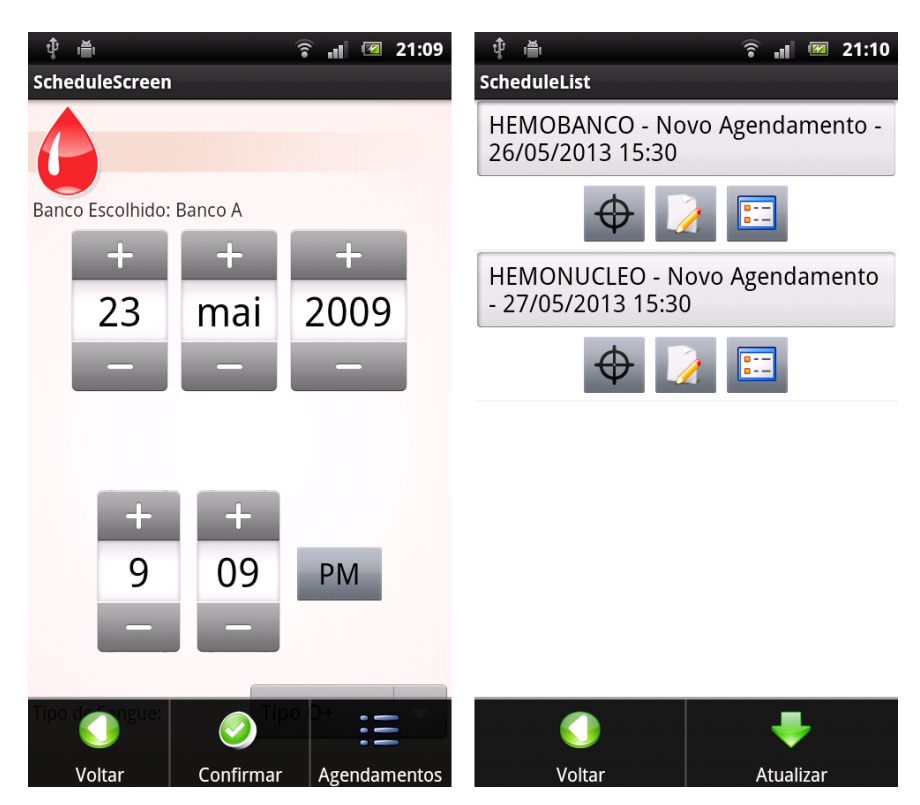

**Figura 21 - Tela de agendamento de doação e tela da lista de doações efetuadas Fonte: autoria própria**.

<span id="page-42-0"></span>A tela de agendamento, **Figura 21,** possibilita através das opções do menu desde a volta para a tela anterior até a confirmação do agendamento ou ainda a visualização dos agendamentos já efetuados. Na tela que lista os agendamentos é possível visualizar detalhes mais específicos do agendamento, realizar a edição do agendamento ou ainda visualizar a localização do banco de sangue mostrado na lista através do traçar da rota, de acordo com a **Figura 22**.

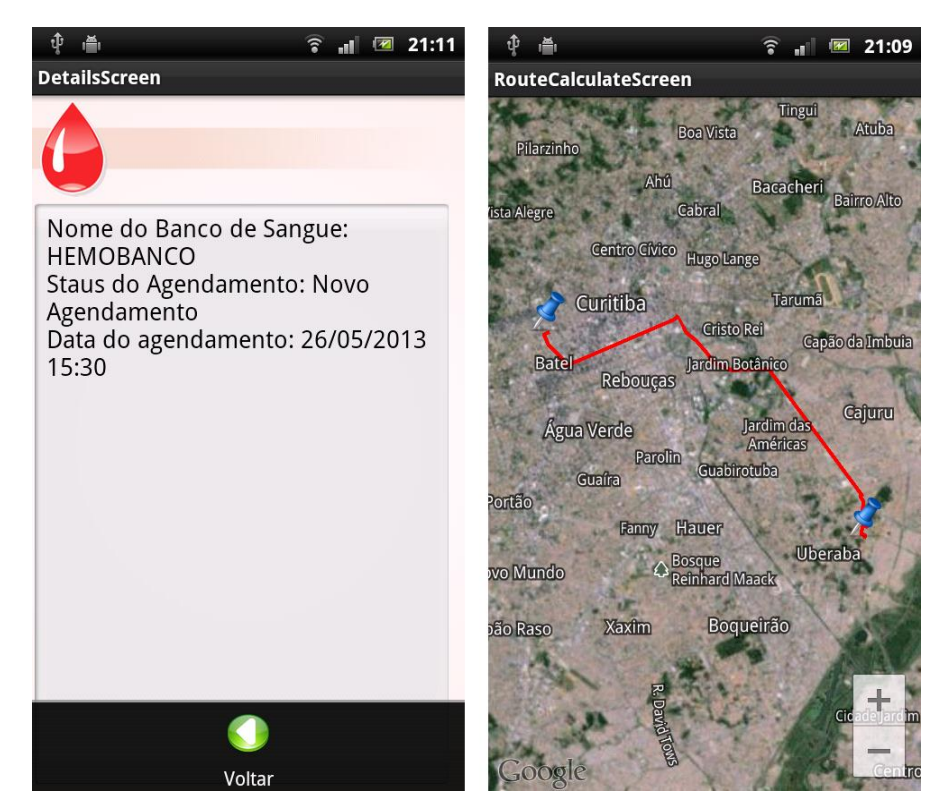

**Figura 22 - Tela de detalhes do agendamento e tela que traça a rota até o banco de sangue Fonte: autoria própria**.

<span id="page-43-0"></span>Como mencionado anteriormente, a localização do banco de sangue através do traçar da rota é de extrema importância neste trabalho. O botão de localização, **Figura 19,** também mostra a rota traçada a partir do endereço cadastrado pelo doador.

Outra funcionalidade interessante desta tela é a possibilidade da visualização das doações que já foram efetuadas pelo doador no Brasil, **Figura 23**.

A tela que mostra o total de doações efetuadas pelo doador utilizando os dados do próprio doador, ou seja, não há risco que sejam disponibilizadas as doações de outros doadores, visto que esta verificação ocorre por meio do CPF de cada doador.

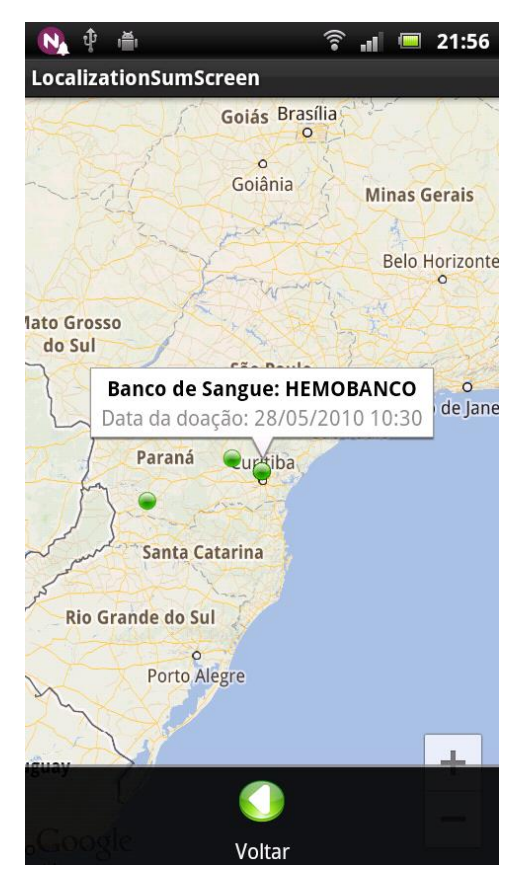

**Figura 23 - Tela com o total de doações efetuadas no Brasil Fonte: autoria própria**.

<span id="page-44-0"></span>Outro ponto importante é que os pontos que aparecem no mapa, **Figura 23**, mostram informações importantes para doador, como o nome do banco de sangue e a data em que a doação foi efetuada.

Nesta tela que mostra o total de doações efetuadas no país existe a opção de voltar à tela anterior e traçar uma rota para outro banco de sangue, como já mostrado anteriormente na **Figura 20**.

## <span id="page-45-1"></span>**5.8 Interface SADBS web**

A interface do SADBS Web foi desenvolvida com o intuito de ser simples, prática e funcional. As telas do sistema estão representadas através de figuras a seguir.

De acordo com a **Figura 24**, a entrada no sistema SADBS ocorre por meio da tela de *login* através de um usuário e uma senha cadastrados previamente. Na mesma tela ainda é apresentada a opção de saber mais sobre o sistema ou acessar a opção de *login*.

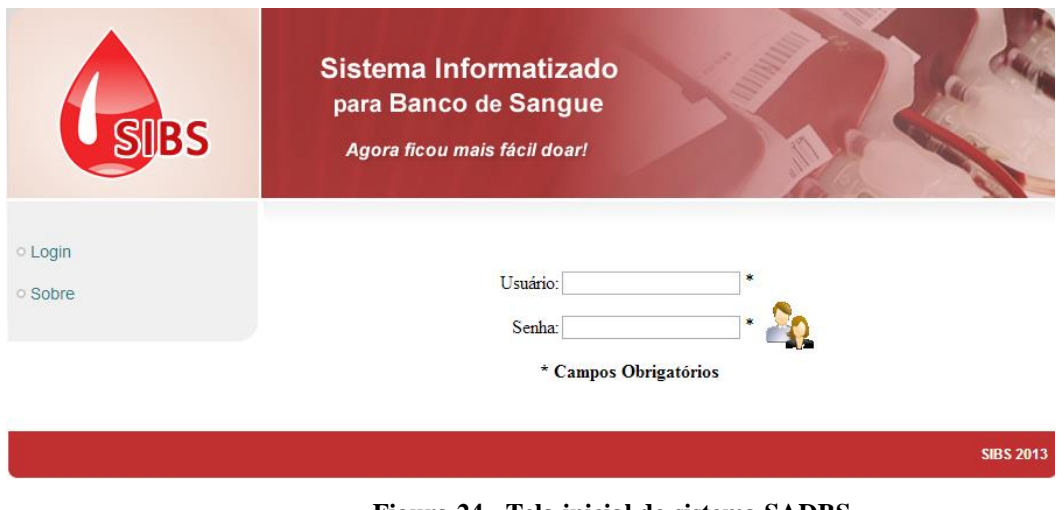

**Figura 24 - Tela inicial do sistema SADBS Fonte: autoria própria**

<span id="page-45-0"></span>O sistema possui um menu dinâmico que, de acordo com o tipo de perfil usuário, carrega as opções do menu. Caso o perfil do usuário seja de utilizador comum o menu será carregado com as opções mostradas na **Figura 25**. Entretanto, se o perfil do utilizador do sistema for de operador as opções de menu são mostradas na **Figura 26.**

<span id="page-46-0"></span>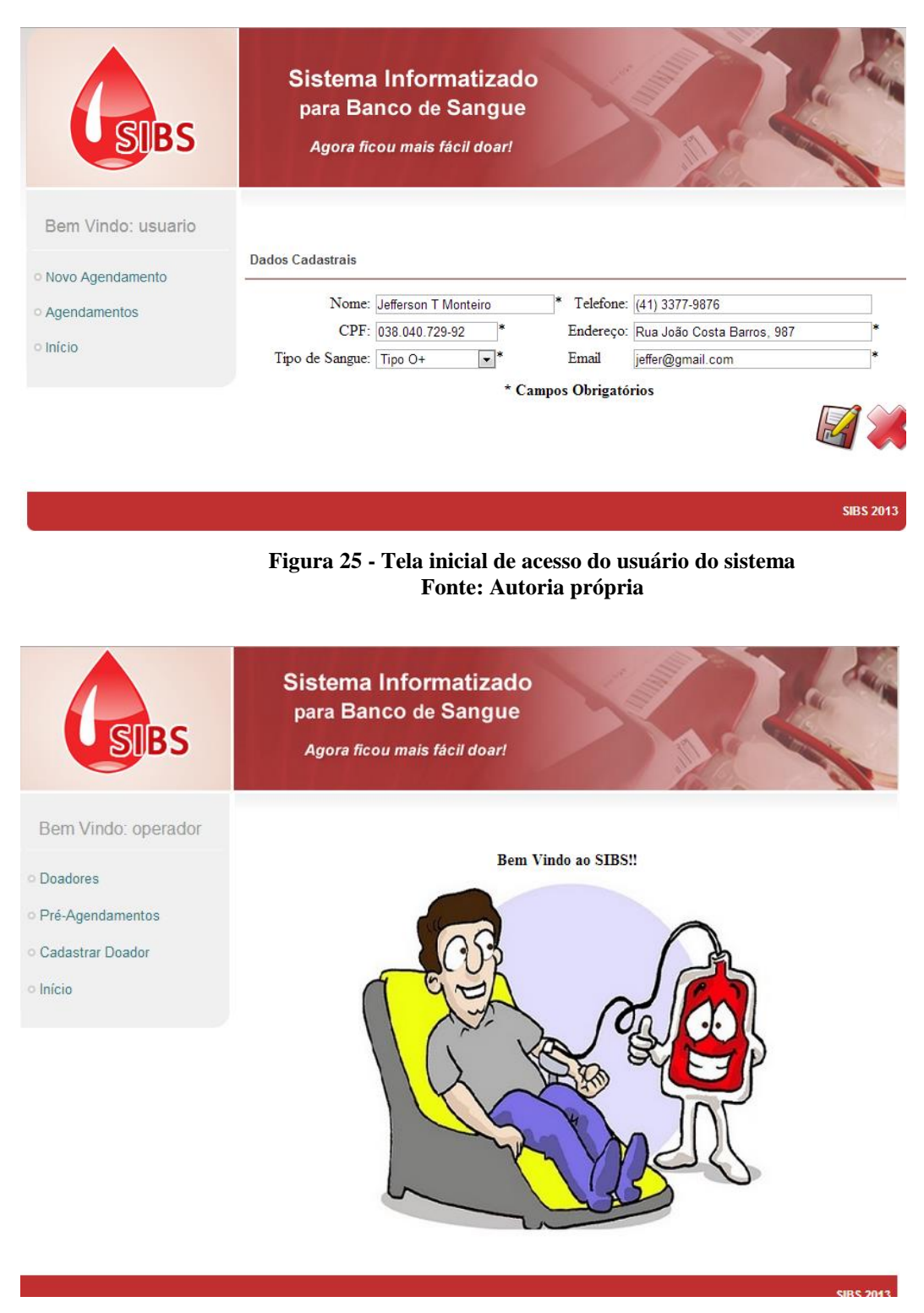

**Figura 26 - Tela inicial de acesso do operador do sistema Fonte: Autoria própria**

<span id="page-46-1"></span>Caso o utilizador esteja logado com o perfil de usuário no sistema é possível agendar uma doação, **Figura 27**, ou ainda visualizar o status dos agendamentos, **Figura 28**.

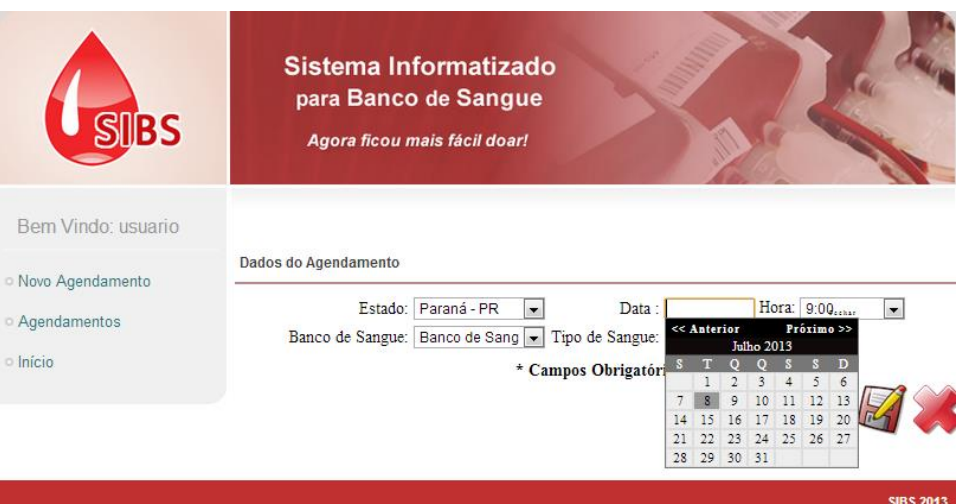

**Figura 27 - Tela de agendamento de doação Fonte: autoria própria**

<span id="page-47-0"></span>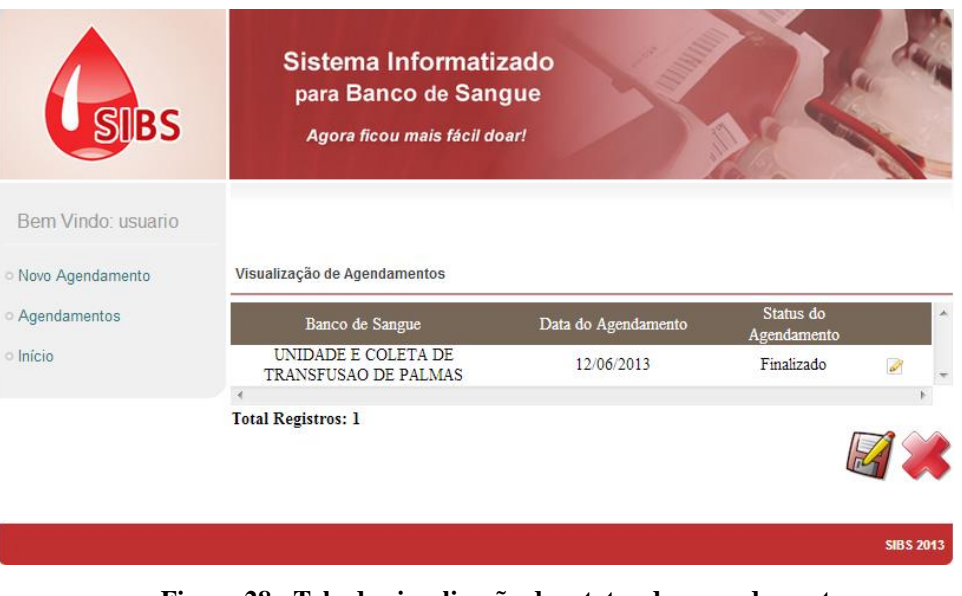

**Figura 28 - Tela de visualização dos status dos agendamentos Fonte: autoria própria**

<span id="page-47-1"></span>Caso o utilizador esteja logado, com o perfil de operador no sistema, **Figura 29**, é possível realizar uma pesquisa por nome ou número do protocolo, bem como editar as informações do doador caso o status do mesmo seja *New*, **Figura 30**.

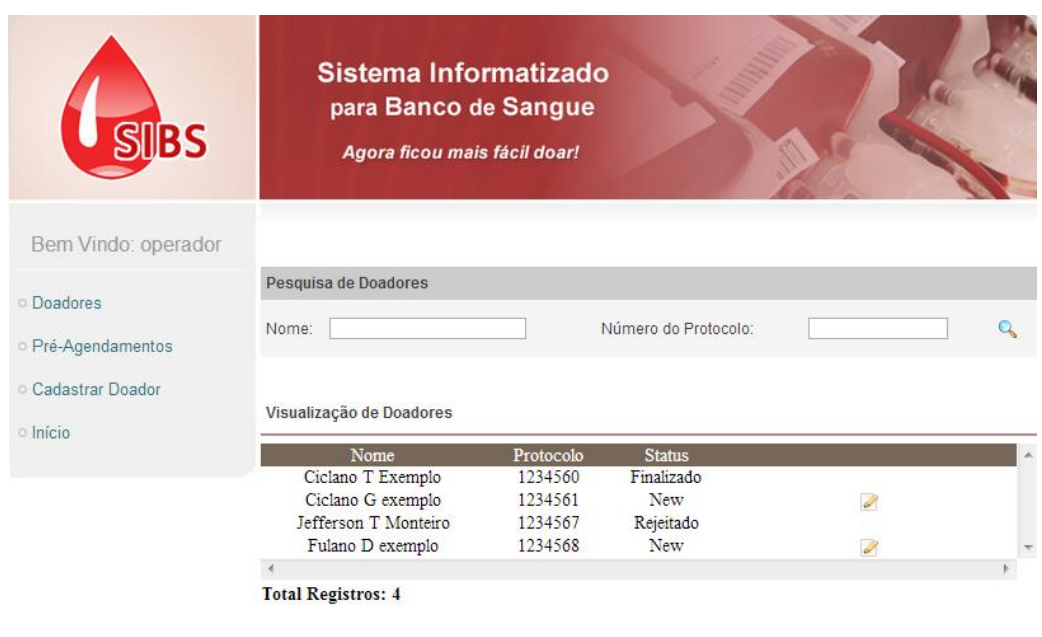

#### **Figura 29 - Tela de visualização de doadores Fonte: autoria própria**

**SIBS 2013** 

<span id="page-48-0"></span>

|                         |                           | Sistema Informatizado<br>para Banco de Sangue<br>Agora ficou mais fácil doar! |               |                                    |                   |                         |   |
|-------------------------|---------------------------|-------------------------------------------------------------------------------|---------------|------------------------------------|-------------------|-------------------------|---|
| Bem Vindo: operador     |                           |                                                                               |               |                                    |                   |                         |   |
| · Doadores              |                           | Pesquisa de Agendamentos                                                      |               |                                    |                   |                         |   |
|                         | Nome:                     |                                                                               |               | Número do Protocolo:               |                   |                         | Q |
| Pré-Agendamentos        |                           |                                                                               |               |                                    |                   |                         |   |
| <b>Cadastrar Doador</b> |                           | Visualização de Agendamentos                                                  |               |                                    |                   |                         |   |
| $\circ$ Início          |                           |                                                                               |               |                                    |                   |                         |   |
|                         | Número de<br>Protocolo    | Nome                                                                          | <b>Status</b> | Email                              | Tipo de           | Data<br>Sangue Proposta |   |
|                         | 1234560                   | Ciclano T Exemplo                                                             | Finalizado    | iidsjdysd@gmail.com                | Tipo<br>$AB+$     | 12/06/2013 2 调调         |   |
|                         | 1234561                   | Ciclano G exemplo                                                             | New           | wieywuiey@gmail.com                | Tipo<br>O-        | 05/06/2013 3 6 6        |   |
|                         | 1234567                   | Jefferson T Monteiro                                                          |               | Rejeitado jeffermonteiro@gmail.com | Tipo<br>$O+$      | 10/05/2013 2 6 6        |   |
|                         | 1234568                   | Fulano D exemplo                                                              | New           | dsadsakdas@gmail.com               | $\frac{Tipo}{A+}$ | 04/04/2013 2 6 6        |   |
|                         |                           |                                                                               |               |                                    |                   |                         |   |
|                         | <b>Total Registros: 4</b> |                                                                               |               |                                    |                   |                         |   |

**Figura 30 - Tela de visualização de pré-agendamentos Fonte: autoria própria**

<span id="page-48-1"></span>Na tela de visualização dos pré-agendamentos é possível editar os registros, **Figura 30**, de modo a confirmar o agendamento para a data que o doador sugeriu ou rejeitar a data proposta. Neste caso, o sistema envia ao aplicativo *Android* SADBS as datas e horários disponíveis.

Após a confirmação da data de agendamento pelo operador, este pode utilizar uma opção que permite concretizar o agendamento em doação através de um questionário. Este questionário irá definir se o doador poderá efetivamente doar sangue. Em caso de rejeição, o doador poderá visualizar tanto no aplicativo *Android* quanto no sistema Web o pedido de doação como rejeitado.

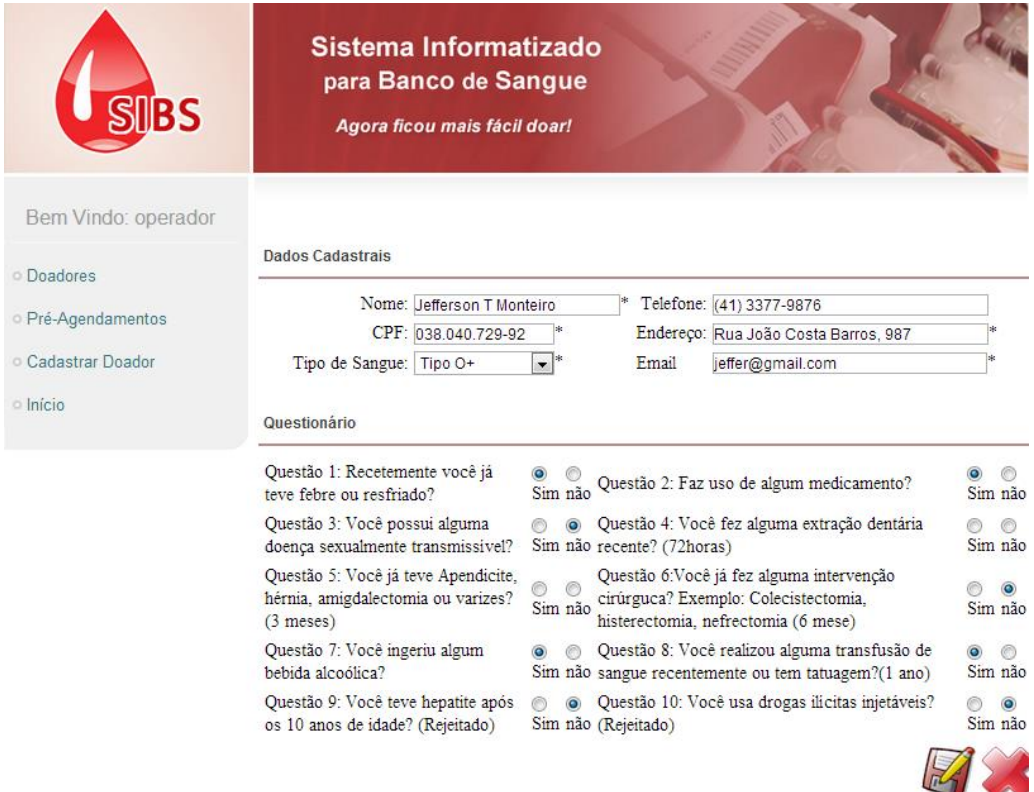

<span id="page-49-0"></span>**Figura 31 - Tela de cadastro para doação de sangue Fonte: autoria própria**

## <span id="page-50-0"></span>**6 – CONCLUSÃO**

Este trabalho consistiu em desenvolver um aplicativo que auxilie o doador de sangue a localizar e agendar doações em diversos bancos de sangue pelo Brasil e também a apoiar os profissionais de saúde a controlar esses agendamentos através de uma interface web simples e intuitiva.

Durante o desenvolvimento do projeto foram pesquisados diversos documentos sobre doação em banco de sangue, inclusive a própria norma do governo que define os procedimentos para doação de sangue.

Possibilitar o acesso de aplicativos para dispositivos móveis, bem como o acesso através do sistema web garante que pessoas que não possuam *smartphones*  possam realizar e monitorar as doações aos bancos de sangue da mesma maneira que as pessoas que possuem *smartphones.*

Uma sugestão para trabalhos futuros poderia ser a validação dos sistema SADBS com alguns centros de doação de sangue para que este seja validado e testado pelos usuários ou até mesmo a criação de relatórios da quantidade de pessoas que doam sangue, afim de apontar os estados onde a doação é baixa e assim realizar campanhas nestas regiões para promover mais doações.

O fator motivacional importante para o desenvolvimento deste trabalho tanto do aplicativo quanto da interface web, foi a intenção de aproximar o doador dos bancos de sangue e auxiliar os profissionais de saúde no controle das doações, assim garantindo maior agilidade para os mesmos e por consequência salvando inúmeras vidas no Brasil.

## <span id="page-51-0"></span>**7 – REFERÊNCIAS BIBLIOGRÁFICAS**

PINOCHET, Luis Herman Contreras, (2011). **Tendências de Tecnologia de Informação na Gestão da Saúde**.

Disponível em: <http://saocamilosp.br/pdf/mundo\_saude/88/03\_TendenciasdeTecnologia.pdf/>. Acesso em maio de 2013.

LEE,V., SCHENEIDER, H., SCHELL, R. (2005), **Aplicações móveis: arquitetura, projeto e desenvolvimento**, tradução: Bentes, A. e Rüdiger, D., São Paulo: Pearson Education do Brasil, 328p.

FRANCO, Patricia ,CEZARO, De Dárlea, (2005), **A importância da doação de sangue e formação de novos doadores em Pamitos, SC**. Disponível em:

<http://www.revistas.udesc.br/index.php/udescemacao/article/viewFile/1729/1366 />. Acesso em maio de 2013.

RODRIGUES, Rosane Suely May, REIBNITZ, Kenya Schmidt (2011), **Estratégias de Captação de Doadores de Sangue: Uma revisão Integrativa da Literatura**. Disponível em: < http://www.scielo.br/pdf/tce/v20n2/a22v20n2.pdf />. Acesso em julho de 2013.

VERTCHENKO, (2011), **Doação de Sangue: Aspectos sócio-econômicos, Demográficos e Culturais na Região Metropolitana de Belo Horizonte**. Disponível em: < http://www.bibliotecadigital.ufmg.br/dspace/bitstream/handle/1843/ECJS-73BK2G/stela\_brener\_vertchenko.pdf;jsessionid=94B9AAB106070A2AC49D01BD8CE49C 22?sequence=1/>. Acesso em julho de 2013.

SEDYCIAS, Roberto, (2008), **As vantagens tecnológicas dos telefones móveis**. Disponível em: < http://www.artigos.com/artigos/exatas/tecnologia/as-vantagenstecnologicas-dos-telefones-moveis-2879/artigo/#.Ud4Dq\_m1EjE />. Acesso em maio de 2013.

SACCOL, Amarolina Zanela, REINHARD, Nicolau, (2007), **Tecnologias de informação móveis, sem fio e ubíquas: definições, estado-da-arte e oportunidades de pesquisa**.

Disponível em: < http://www.scielo.br/scielo.php?script=sci\_arttext&pid=S1415- 65552007000400009 />. Acesso em maio de 2013.

FEDOCE, Rosângela Spagnol ,SQUIRRA, Sebastião Carlos, (2011), **A tecnologia móvel e os potenciais da comunicação na educação**.

Disponível em: < http://www.logos.uerj.br/PDFS/35/20\_logos35\_tema\_livre\_squirra.pdf />. Acesso em maio de 2013.

IDGNow/PCWorld (2003). **Handspring chega oficialmente ao Brasil**. Disponível em: < http://www.idgnow.com.br />. Acesso em maio de 2013.

CAGNONI, Alexandre, (2013), **Android é o preferido por Usuários e Malwares**. Disponível em: < http://www.amapadigital.net/tecnologia\_amapa\_view.php?ID=114481 />. Acesso em maio de 2013.

GOULART, Leandro J. , MORGADO, Eduardo M, NETTO, Massimo C., BONI, Gabriel N., DOMINGES, Bruno, TOKUNAGA, Marcelo K., BORNIA, Bruno S. (2006), **Saúde e Tecnologia da Informação: Convergência e Mobilidade**. Disponível em: < http://www.sbis.org.br/cbis/arquivos/670.pdf />. Acesso em junho de 2013.

JENNETT, PA , EDWORTHY, SM, ROSENAL, TW , MAES, WR, YEE, JARDINE. (1991), **Preparing Doctors for tomorrow: information management as theme in undergraduate medical education.** *Med Ed 199; 25:135-9*. Disponível em: < http://www.sbis.org.br/cbis/arquivos/670.pdf />. Acesso em junho de 2013.

CORREIA, Rafael José Peres, GOLDMAN, Alfredo, (2008), **Monografia do Seminário Computacão Móvel na Saúde**. Disponível em: < http://grenoble.ime.usp.br/~gold/cursos/2008/movel/monoSemCorrecao/RafaelCorreia.pdf />.

Acesso em junho de 2013.

JUNIOR, Carlos Fernando Crispim, FERNANDES, Anita Maria da Rocha ,(2008), **Análise das Aplicações Móveis Existentes na Área da Saúde**. Disponível em: < http://www.sbis.org.br/cbis/arquivos/762.pdf />. Acesso em junho de 2013.

RABELLO, Ramom Ribeiro, (2007), **Android: um novo paradigma de desenvolvimento móvel**. Disponível em: < http://www.cesar.org.br/site/files/file/WM18\_Android.pdf/>. Acesso em junho de 2013.

PAUL, K.; KUNDU, T.K.; , "**Android on Mobile Devices: An Energy Perspective,**" *Computer and Information Technology (CIT), 2010 IEEE 10th International Conference on* , vol., no., pp.2421-2426, June 29 2010-July 1 2010. Disponível em: <http://ieeexplore.ieee.org/stamp/stamp.jsp?tp=&arnumber=5578292&isnumber=5577816>

ANDROID DEVELOPERS (2013). **Platform Versions**. Disponível em: <http://developer.android.com>. Acesso em junho de 2013.

ECLIPSE.ORG (2013). **The Eclipse Foundation open source community website**. Disponível em: <http://www.eclipse.org>. Acesso em junho de 2013.

POSTGRESQL.ORG (2013). **Comunidade Brasileira de PostgreSQL.** Disponível em: <http://www.postgresql.org.br>. Acesso em junho de 2013.

APACHE.ORG (2013). **The Apache Software Foundation.** Disponível em: <http://www.apache.org/>. Acesso em junho de 2013.

ANDRÉ, Temple, MELLO, Rodrigo Fernandes , CALEGARI, Danival Taffarel, SCHIEZARO, Maurício (2004), **Jsp, Servlets e J2EE**. Disponível em: < http://www.inf.ufsc.br/~bosco/downloads/livro-jsp-servlets-j2ee.pdf />. Acesso em junho de 2013.

WIKIPEDIA.ORG (2013). **Web Service.** Disponível em: < http://pt.wikipedia.org/wiki/Web\_service/>. Acesso em junho de 2013.

GOMES, Daniel Adorno (2010). **Web Services SOAP em Java (Guia prático para o desenvolvimento).** São Paulo. Novatec Editora Ltda, 2010.

RONDON, Thiago (2013). **Arquitetura Rest e o service Web 'RESTFUL'.** Disponível em:

< http://sao-paulo.pm.org/artigo/2010/RESTful>. Acesso em julho de 2013.

ADAMS, Emily K; INTWALA, Mehool; KAPADIA, Apu. **MeD-Lights: a usable metaphor for patient controlled access to electronic health records**. *In Proceedings of the 1st ACM International Health Informatics Symposium* (IHI '10), Tiffany Veinot (Ed.). ACM, New York, NY, USA, 800-808. DOI=10.1145/1882992.1883112 Disponível em: <http://doi.acm.org/10.1145/1882992.1883112>.